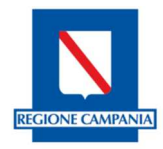

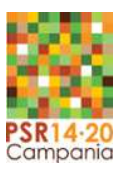

# **PSR Campania 2014/2020**

**Misure costituenti regimi di aiuto e obblighi derivanti dall'istituzione del Registro Nazionale degli Aiuti di Stato** 

## **Identificazione**

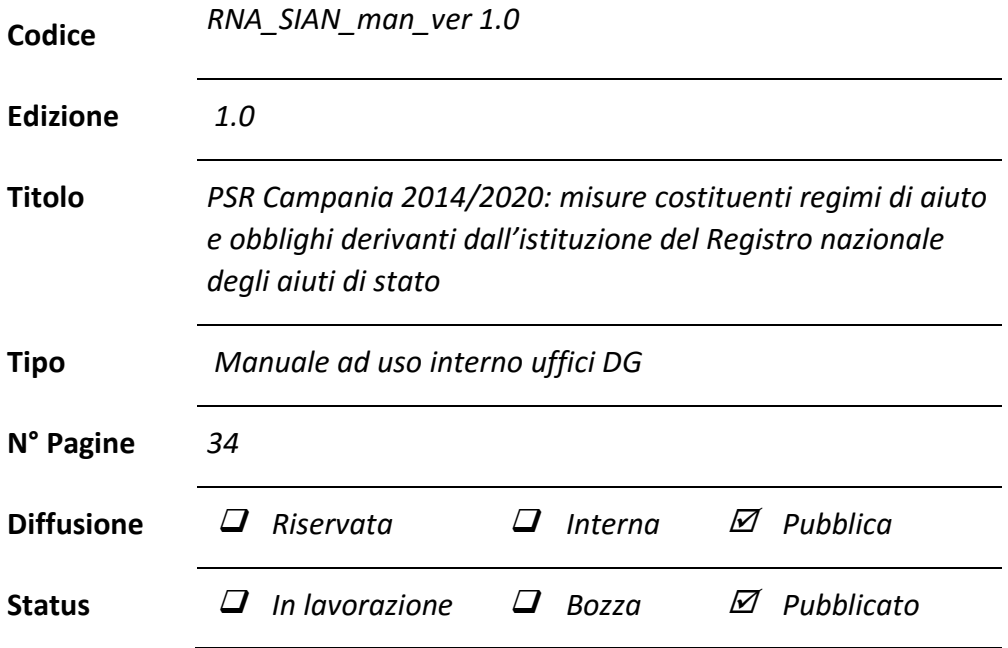

## **Controllo delle modifiche**

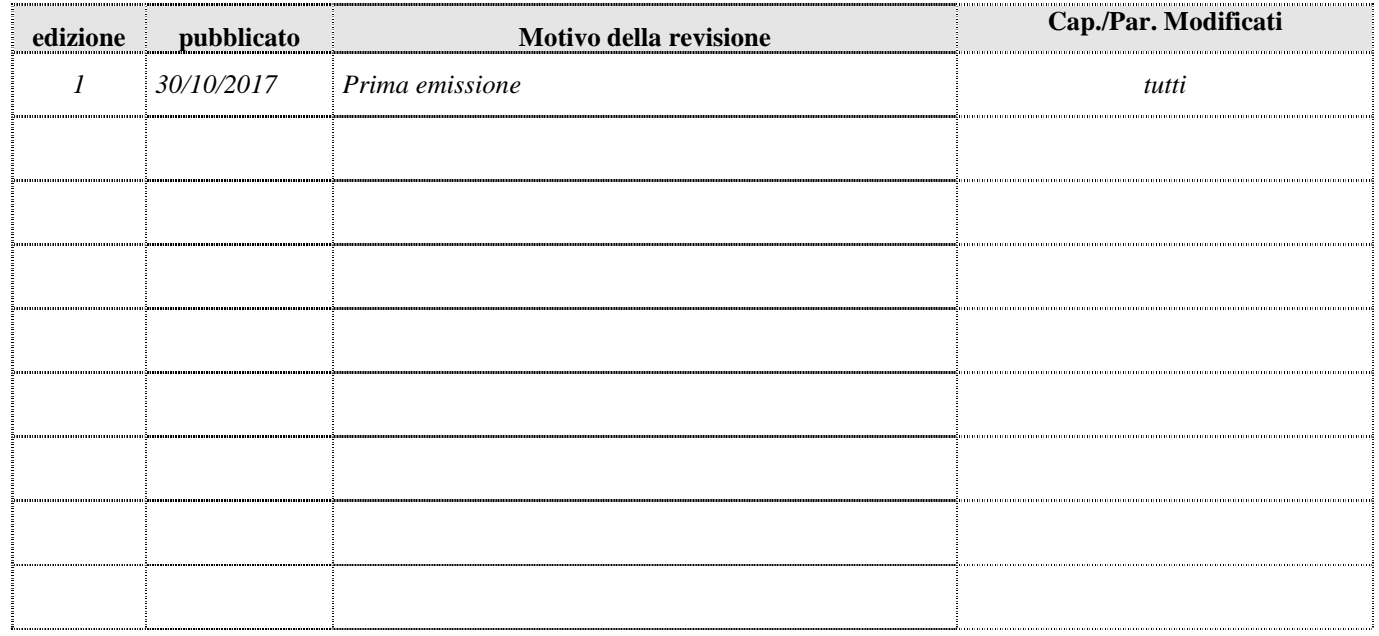

2 di 34

### *SOMMARIO*

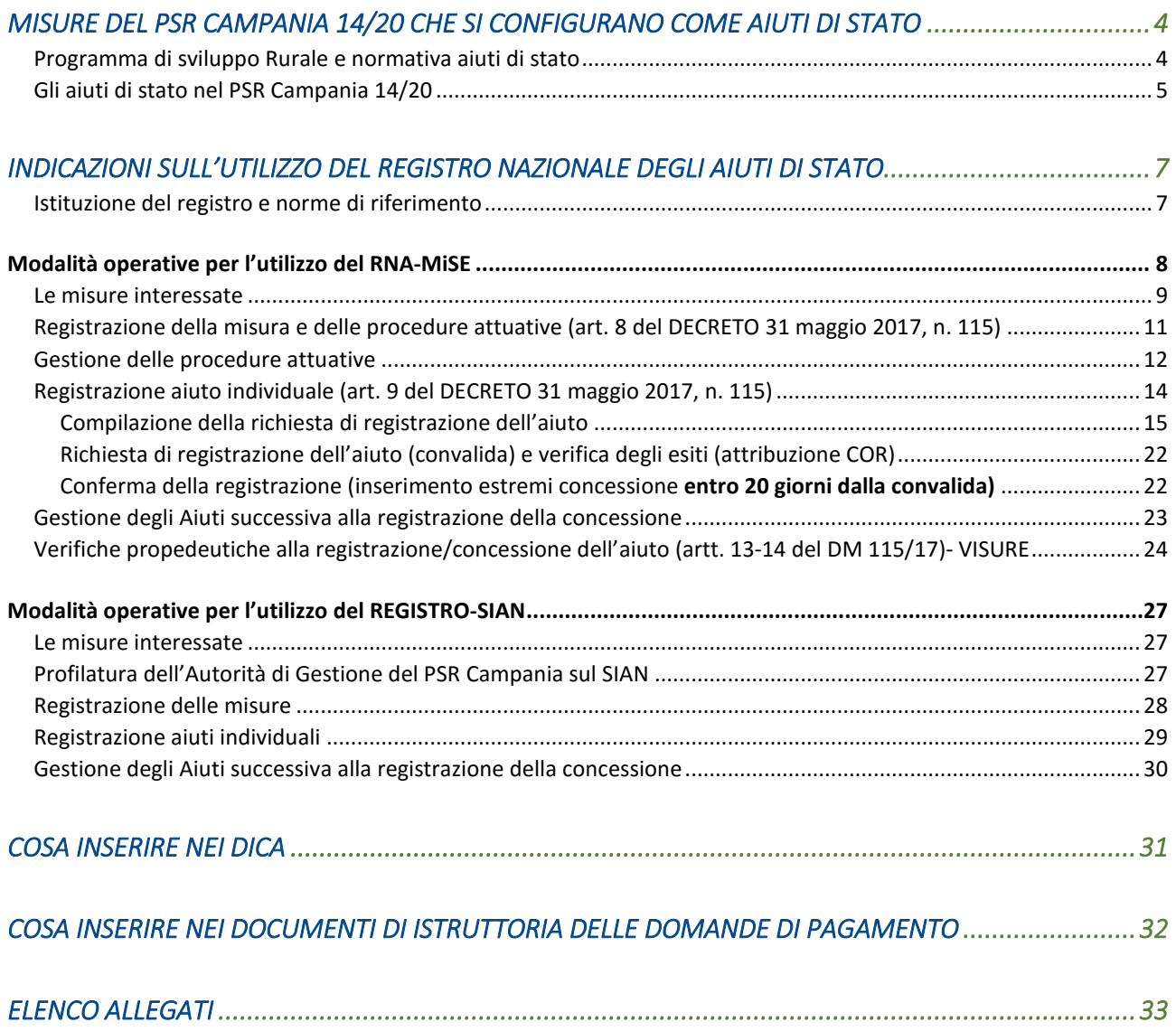

## *Misure del PSR Campania 14/20 che si configurano come aiuti di stato*

#### *Programma di sviluppo Rurale e normativa aiuti di stato*

Ai sensi dell'articolo 107 TFUE, le misure di sostegno finanziario concesso attraverso fondi pubblici che siano idonee ad attribuire un vantaggio economico a talune imprese ed a incidere sulla concorrenza sono in linea di principio incompatibili con il diritto dell'Unione. La norma medesima contempla tuttavia alcune deroghe, in base alle quali, in sostanza, una misura che integri le caratteristiche di un aiuto può essere compatibile con il diritto dell'Unione allorché persegua obiettivi di interesse generale chiaramente definiti (art. 107, paragrafi 2 e 3, TFUE).

Gli aiuti di Stato possono essere suddivisi in tre categorie:

- − gli aiuti soggetti a notifica preventiva
- − gli aiuti esenti dall'obbligo di notifica preventiva
- − gli aiuti cd. de minimis.

Ai fini dell'attuazione delle misure del PSR e ai sensi dell'art. 2, punto 13, del Reg. (UE) n. 1303/2013 sono considerati aiuti di stato gli aiuti rientranti nell'ambito di applicazione dell'articolo 107, paragrafo 1, TFUE, che, nel caso in oggetto, includono anche gli aiuti che rientrano nel campo di applicazione del regolamento (UE) n. 1407/2013 (aiuti de minimis).

In generale quindi le norme unionali sugli aiuti di stato si applicano al sostegno a favore delle misure di sviluppo rurale. Tuttavia, viste le caratteristiche specifiche del settore agricolo, tali disposizioni del TFUE non si applicano alle misure di sviluppo rurale concernenti interventi che rientrano nel campo di applicazione dell'articolo 42 TFUE, che sono realizzati in forza e in conformità del regolamento 1305/13, né ai pagamenti erogati dagli Stati membri a titolo di finanziamento nazionale integrativo per interventi di sviluppo rurale che beneficiano del sostegno unionale e che rientrano nel campo di applicazione dell'articolo 42 TFUE.

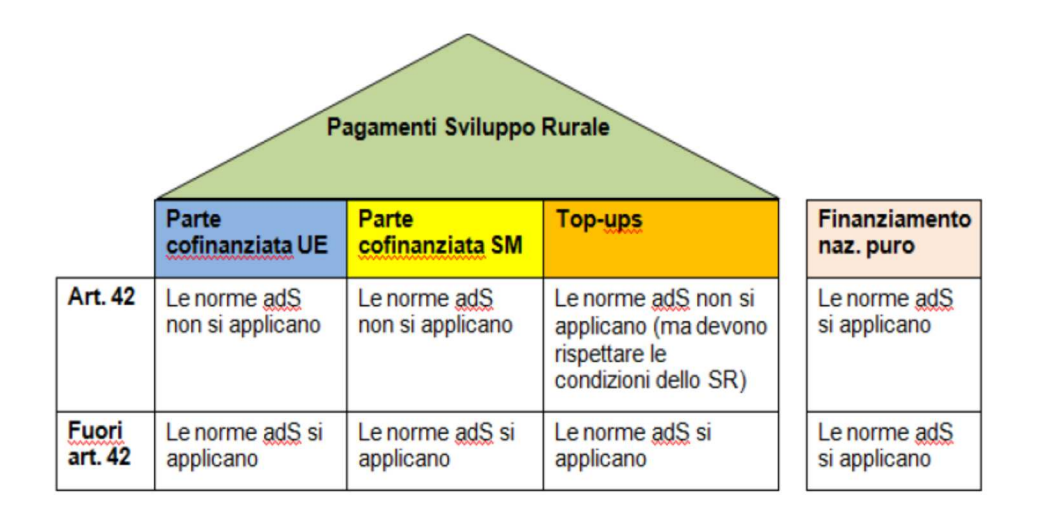

In particolare, al PSR si applicano le seguenti norme:

− Comunicazione della Commissione Europea 2014/C 204/01 "Orientamenti dell'Unione europea per gli aiuti di Stato nei settori agricolo e forestale e nelle zone rurali" pubblicata sulla G.U. dell'Unione europea C 204 del 01/07/2014;

− Reg. (UE) n. 702/2014 della Commissione del 25/06/2014 che dichiara compatibili con il mercato interno, in applicazione degli articoli 107 e 108 del trattato sul funzionamento dell'Unione europea, alcune categorie di aiuti nei settori agricolo e forestale e nelle zone rurali e che abroga il regolamento della Commissione (CE) n. 1857/2006, pubblicato nella G.U. dell'Unione europea L 193 del 01/07/2014;

− Reg. (UE) n. 651/2014 della Commissione del 17/06/2014 che dichiara alcune categorie di aiuto compatibili con il mercato interno in applicazione degli articoli 107 e 108 del trattato, pubblicato nella G.U. dell'Unione europea L 187 del 26/06/2014;

− Reg. (UE) n. 1407/2013 della Commissione del 18/12/2013 relativo all'applicazione degli articoli 107 e 108 del trattato sul funzionamento dell'Unione Europea agli aiuti "de minimis", pubblicato sulla Gazzetta ufficiale dell'Unione europea L 352 del 24/12/2013.

## *Gli aiuti di stato nel PSR Campania 14/20*

ı

Nel capitolo 13 sono individuate le Misure/sottomisure/tipologie del PSR che sono assoggettate alla normativa sugli aiuti di stato, in quanto non rientranti nel campo di applicazione dell'articolo 42 TFUE, con l'indicazione delle norme di riferimento dell'Unione.

Nel seguito si riporta uno schema sintetico dei regimi di aiuto del PSR 14/20<sup>1</sup>.

<sup>5</sup> di 34 <sup>1</sup> Aggiornato al 11/09/2017. Lo schema può essere soggetto ad aggiornamenti in funzione di modifiche del Programma

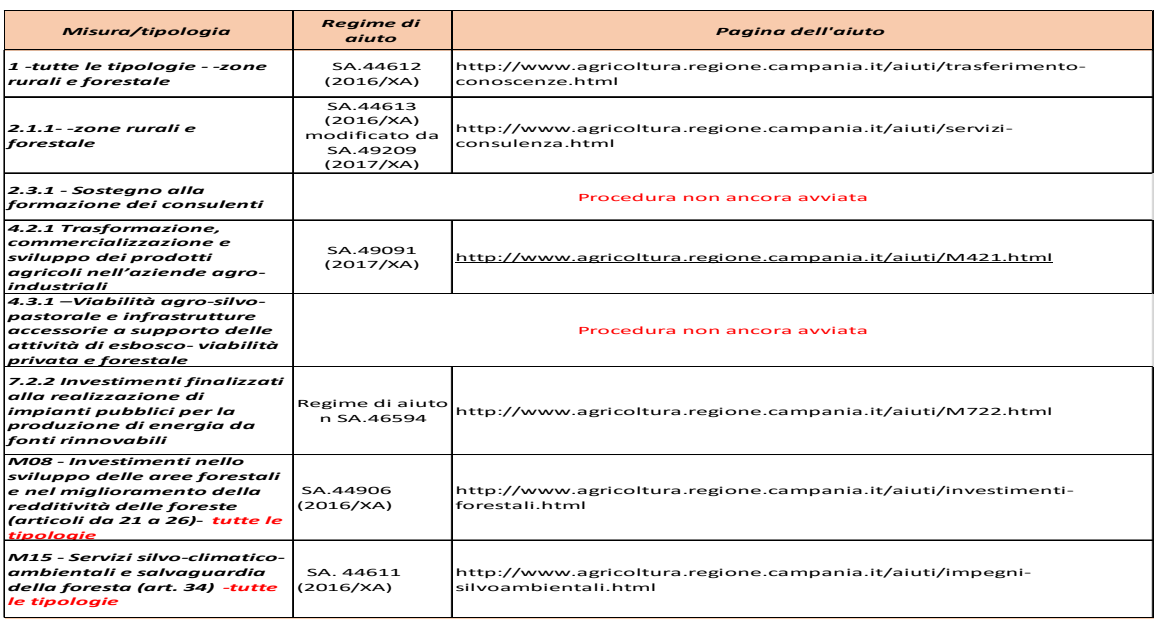

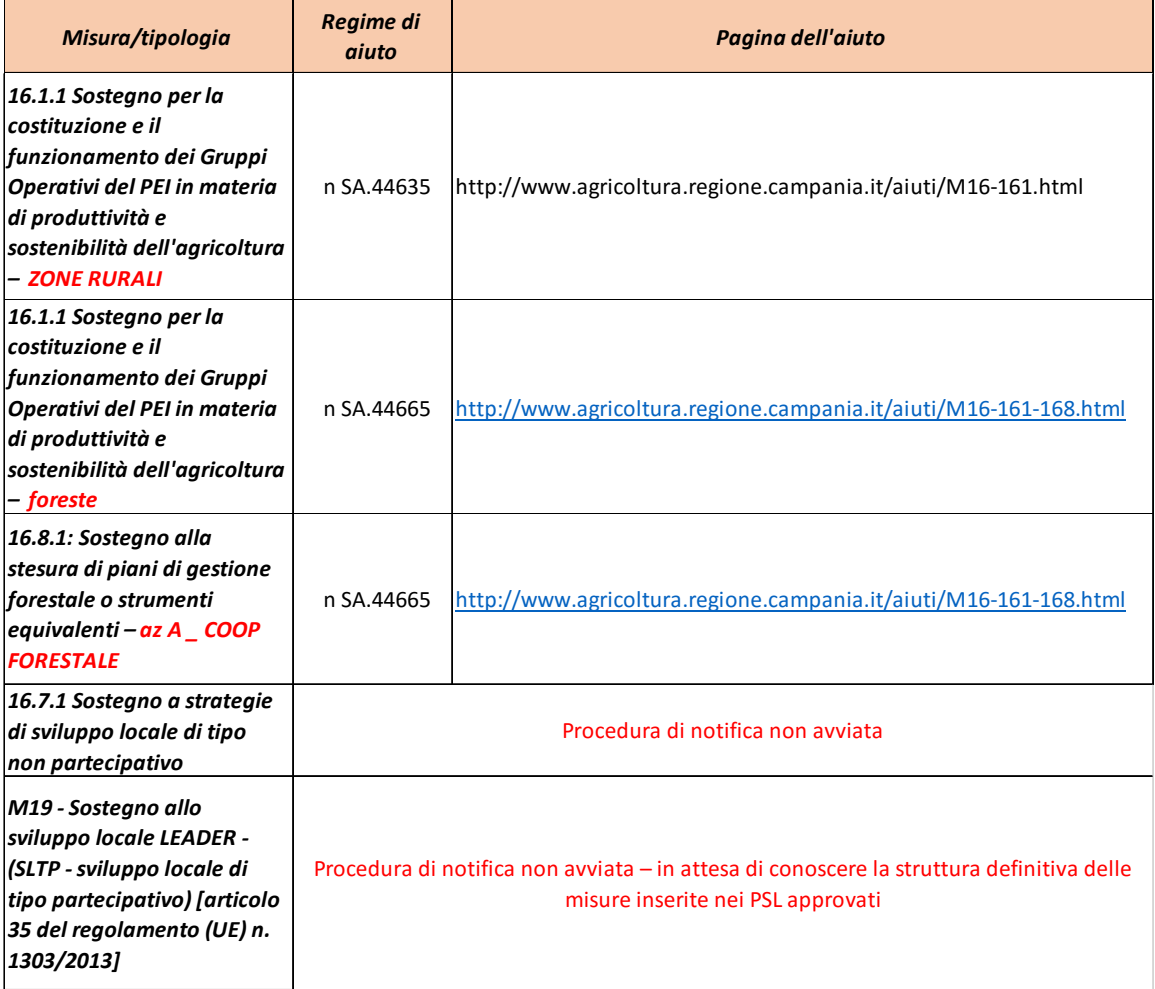

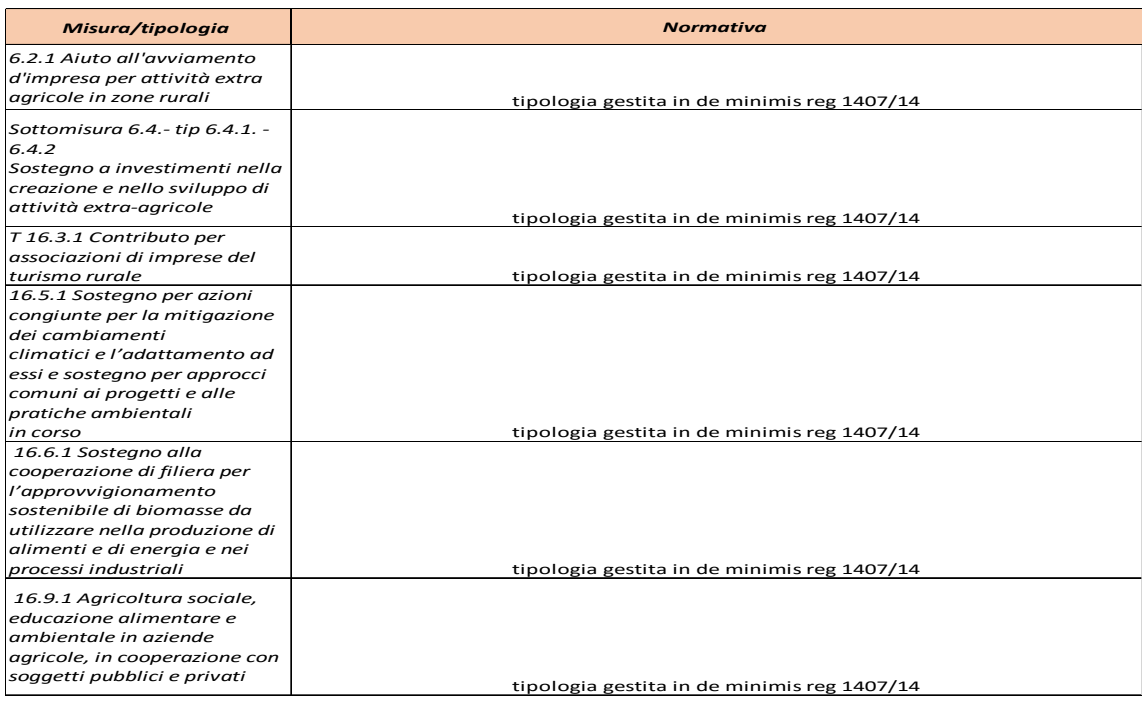

#### *Indicazioni sull'utilizzo del Registro nazionale degli Aiuti di Stato*

#### *Istituzione del registro e norme di riferimento*

l

L'art. 52 della L. n. 234/2012 al fine di garantire il rispetto dei divieti di cumulo e degli obblighi di trasparenza e di pubblicità previsti dalla normativa europea e nazionale in materia di aiuti di Stato, ha istituito il "Registro nazionale degli aiuti di Stato" (RNA). I soggetti pubblici o privati che concedono ovvero erogano i predetti aiuti sono obbligati a registrare gli aiuti sul RNA e ad interrogare lo stesso registro. I Provvedimenti di concessione e di erogazione di detti aiuti indicano espressamente l'avvenuto inserimento delle informazioni nel Registro e l'avvenuta interrogazione dello stesso<sup>2</sup>.

La stessa L. 234/2012 (art. 52 comma 5) ha stabilito che il monitoraggio delle informazioni relative agli aiuti di Stato nei settori agricolo e forestale, notificati o esentati dall'obbligo di notifica è assicurato attraverso la piena integrazione e interoperabilità del RNA con i registri già esistenti per i settori dell'agricoltura (SIAN) e della pesca (SIPA).

Ad oggi, quindi, per poter correttamente adempiere agli obblighi di legge, è necessario che la singola Autorità responsabile degli aiuti, anche nel settore agricolo, si accrediti sia sul RNA-MiSE che sul SIAN-MiPAAF che nel loro complesso costituiscono il Registro.

<sup>&</sup>lt;sup>2</sup> L. 234/2012 -art. 52 - L'inadempimento degli obblighi di registrazione ed interrogazione del Registro è rilevato, anche d'ufficio, dai soggetti e comporta la responsabilità patrimoniale del responsabile della concessione o dell'erogazione degli aiuti. L'inadempimento è rilevabile anche dall'impresa beneficiaria ai fini del risarcimento del danno.

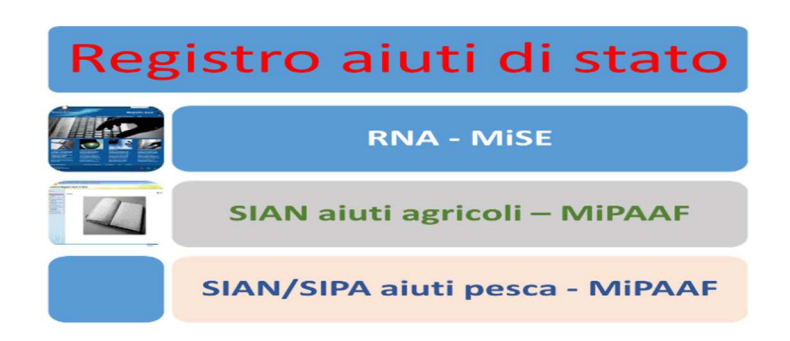

La disciplina per il funzionamento del RNA, con la definizione delle modalità operative per la raccolta, la gestione e il controllo dei dati e delle informazioni relativi agli aiuti, ai sensi dell'art. 52 comma 6 della L 234/12, è stata adottata con il **DECRETO 31 maggio 2017 , n. 115** ad oggetto: *Regolamento recante la disciplina per il funzionamento del Registro nazionale degli aiuti di Stato, ai sensi dell'articolo 52, comma 6, della legge 24 dicembre 2012, n. 234 e successive modifiche e integrazioni.* Tale regolamento è stato pubblicato sulla GURI serie generale n 175 del 28/7/2017 ed è entrato in vigore il 12 agosto 2017.

Il suddetto regolamento all'art. 6 rubricato "Aiuti nei settori agricoltura e pesca", riprendendo quanto disposto dalla L 234/12 stabilisce, tra l'altro, che le informazioni relative agli aiuti nei settori agricoltura e pesca continuano ad essere contenute nei registri SIAN e SIPA, che assicurano, per il settore agricolo e forestale e nelle zone rurali e per il settore della pesca e dell'acquacoltura, la registrazione dei regimi di aiuti e degli aiuti ad hoc nonché degli aiuti individuali.

Lo schema seguente esemplifica, a partire dalla norma di riferimento che istituisce l'aiuto, su quale piattaforma esso va registrato.

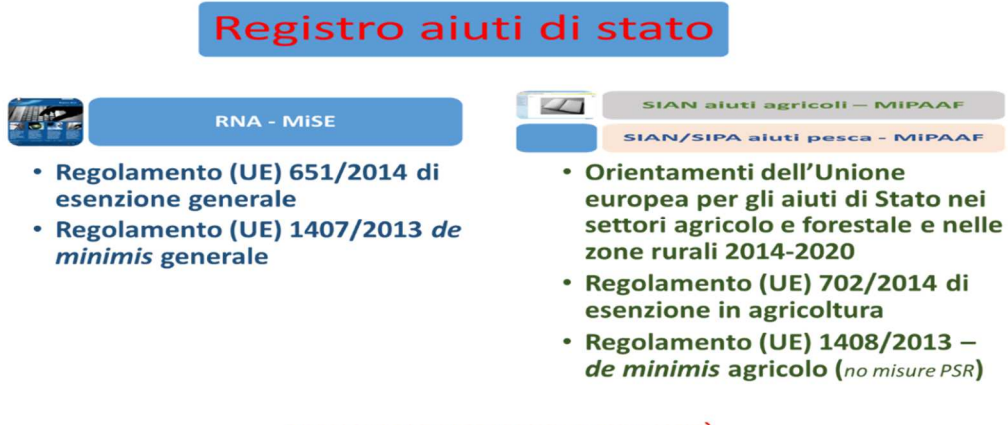

#### **OBBLIGHI DI TRASPARENZA E PUBBLICITÀ**

## *Modalità operative per l'utilizzo del RNA-MiSE<sup>3</sup>*

l

<sup>&</sup>lt;sup>3</sup> Si fa presente che le uniche indicazioni operative aventi forza legale sono quelle codificate nel DECRETO 31 maggio 2017 , n. 115 e dalle quali ciascuna struttura dell'AdG deve riferirsi. Quanto riportato nel presente documento, pertanto, ha valore indicativo al fine di definire le modalità operative interne alla AdG FEASR del PSR Campania 2014/2020.

## *Le misure interessate*

Le misure/tipologie del PSR Campania 2014/2020<sup>4</sup>, che si configurano come aiuti di stato, per le quali la raccolta, la gestione e il controllo dei dati e delle informazioni sono gestite **in via esclusiva sul RNA** sono<sup>5</sup> : *Tip 7.2.2, Tip. 7.3.1,<sup>6</sup> Tip 16.3.1, Tip 16.5.1, Tip 16.6.1, Tip 16.9.1, Tip. 6.2.1, Tip 6.4.1, Tip 6.4.2.* 

Le presenti modalità operative si applicano anche alle operazioni eventualmente realizzate nell'ambito della misura M19 - Sostegno allo sviluppo locale LEADER - (SLTP - sviluppo locale di tipo partecipativo) tenuto conto di quanto stabilito all'articolo 35 del regolamento (UE) n. 1303/2013 in funzione delle misure che saranno implementate dai GAL nelle loro SSL che si configurano come regimi di aiuto in *de minimis* generale (reg 1407/13) o regolamento esenzione generale n 651/14.

## *Profilatura dell'Autorità di Gestione del PSR Campania sul RNA*

L'AdG FEASR ha provveduto, secondo le modalità stabilite dall'RNA (*cfr Registro Nazionale Aiuti Guida tecnica all'utilizzo del Sistema ALLEGATO 1*), all'accreditamento al Registro assumendo il ruolo di Autorità responsabile. È stato pertanto definito il Referente per gli adempimenti dell'Autorità Responsabile coincidente con il referente per l'AdG degli aiuti di stato della Direzione 500700 giusto DPGR 41/2017.

Il Referente per gli Adempimenti assume nell'ambito dell'Autorità il ruolo Unico di "Amministratore AOO" ed è l'unico che può registrare una nuova Misura di Aiuto (*art. 8 del DECRETO 31 maggio 2017, n. 115*). Inoltre esso abilita gli Uffici Gestori alla gestione successiva della singola Misura, alla registrazione degli Aiuti individuali e svolge funzioni amministrative di creazione, modifica, eliminazione e visualizzazione di Uffici Gestori ed Utenti del registro.

A ciascuna misura del PSR riportata nel precedente paragrafo, soggetta alla normativa aiuti di stato, è stato associato un Ufficio gestore. Gli Uffici Gestori sono gruppi di Utenti che possono gestire: le Misure associate all'Ufficio in fase di registrazione della Misura, gli Aiuti individuali relativi a Procedure attuative associate all'Ufficio in fase di Registrazione della Procedura attuativa.

Gli uffici Gestori della Direzione profilati sul RNA per il PSR sono di due tipi: le *UOD centrali* che provvedono alla definizione dei bandi di misura e gli *STP* (o in alcuni casi per le misure a titolarità le stesse UOD centrali) ai quali compete l'istruttoria delle domande e la registrazione degli aiuti individuali concessi (*art. 9 del DECRETO 31 maggio 2017, n. 115*) oltre che l'effettuazione delle verifiche propedeutiche alle concessioni/registrazioni degli aiuti individuali (*artt. 13-14-15 del DECRETO 31 maggio 2017 , n. 115*).

l

<sup>4</sup> Alla data del 04/9/2017

<sup>&</sup>lt;sup>5</sup> In ottemperanza con l'art. 3 del Regolamento recante la disciplina per il funzionamento del Registro nazionale degli aiuti di Stato, ai sensi dell'articolo 52, comma 6, della legge 24 dicembre 2012, n. 234 e successive modifiche e integrazioni approvato con il DECRETO 31 maggio 2017 , n. 115

<sup>&</sup>lt;sup>6</sup> La tipologia è stata notificata dal MiSE. Le modalità di gestione sul RNA sono in corso di definizione

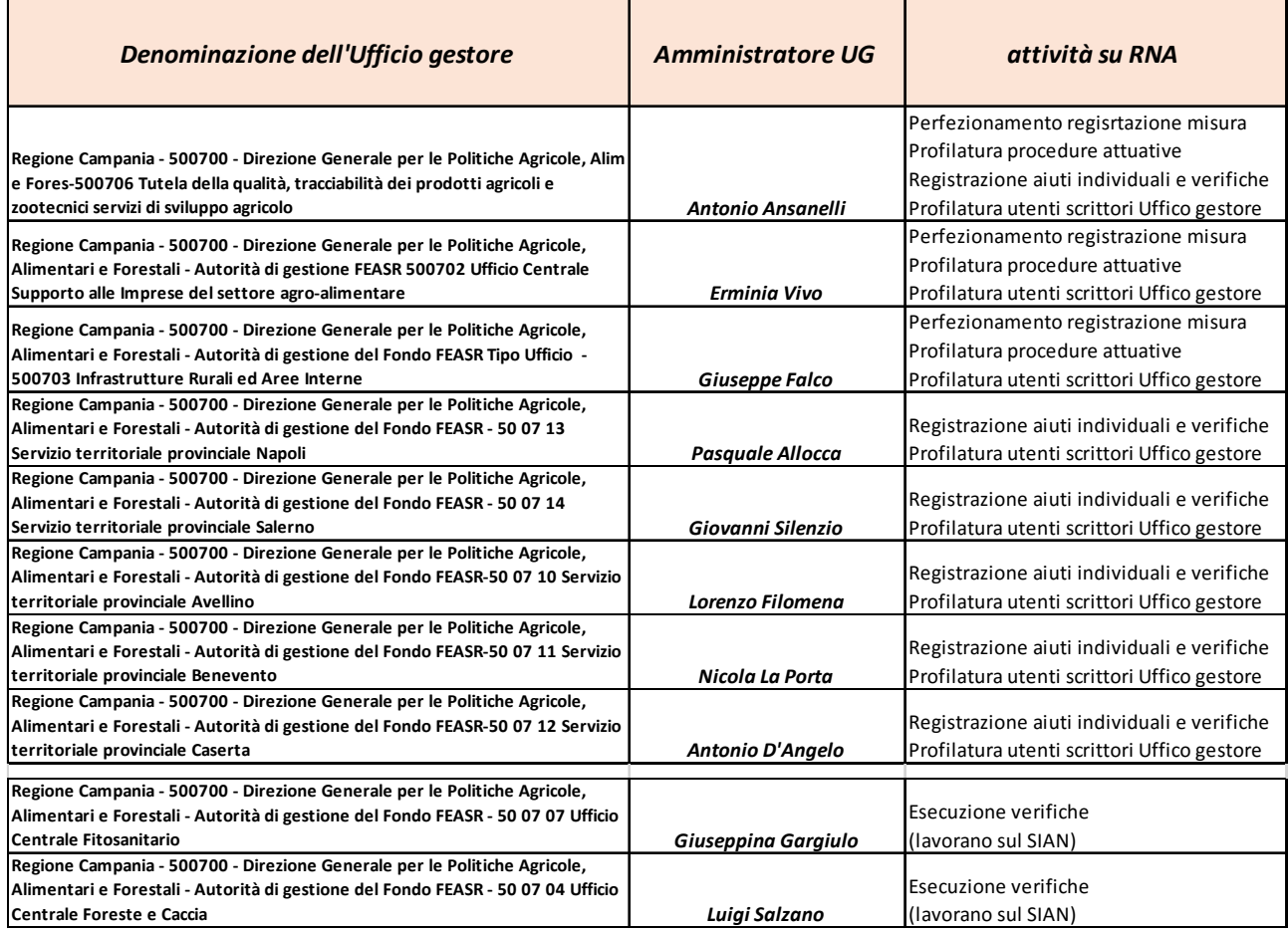

La tabella successiva mostra gli uffici gestori definiti ad oggi nel RNA e i riferimenti interni.

L'attività degli uffici gestori è svolta attraverso la definizione degli utenti appartenenti allo stesso ufficio: *Utente Amministratore e Utente scrittore*.

**L'Amministratore di un Ufficio Gestore (UOD centrale)** perfeziona la registrazione delle misure associate all'ufficio gestore effettuata dal Referente per gli adempimenti e crea e gestisce le procedure attuative (bandi) delle Misure associate all'Ufficio Gestore a cui appartiene. Inoltre può definire, nell'ambito del proprio ufficio gestore gli utenti con profilo *Scrittore.* Questa tipologia di utente può: visualizzare tutte le Misure di Aiuto associate all'ufficio, gestire (registrazione, modifica, cancellazione) gli Aiuti individuali nell'ambito delle Procedure Attuative per le quali il proprio Ufficio è stato abilitato, effettuare visure e verifiche su beneficiari ed Aiuti individuali.

**L'Amministratore di un Ufficio Gestore (STP)** può definire, nell'ambito del proprio ufficio gestore gli utenti con profilo *Scrittore dell'Ufficio Gestore.* Questa tipologia di utente può: visualizzare tutte le Misure di Aiuto, gestire (registrazione, modifica, cancellazione) gli Aiuti individuali nell'ambito dei Procedure Attuative per le quali il proprio Ufficio è stato abilitato, effettuare visure e verifiche su beneficiari ed Aiuti individuali.

## *Registrazione della misura e delle procedure attuative (art. 8 del DECRETO 31 maggio 2017, n. 115)*

Il Referente per gli Adempimenti provvede a registrare la misura di aiuto sul RNA. Preliminarmente lo stesso referente provvede a caricare le norme di riferimento (DGR di presa d'atto del PSR e il decreto di emanazione del bando) sull'apposita sezione del RNA.

La registrazione della misura prevede 6 fasi (cfr. *Registro Nazionale Aiuti Guida tecnica all'utilizzo del Sistema ALLEGATO 2 -Registrazione dei regimi di aiuti e degli aiuti ad hoc*).

La fase 1 è quella di inizializzazione al termine della quale la misura assume il codice **CAR** (art 8 DM115/17).

Il completamento delle altre 5 fasi con la convalida della misura che certifica il rispetto dei tempi imposti dall'art. 8 del DM115/17 **va completata (step da 2 a 6) a cura dell'Amministratore dell'Ufficio Gestore (UOD centrale)** in cui è incardinata la misura.

Con la convalida la misura è visibile nella sezione trasparenza del RNA.

Ad oggi sono stati attribuiti i seguenti codici CAR:

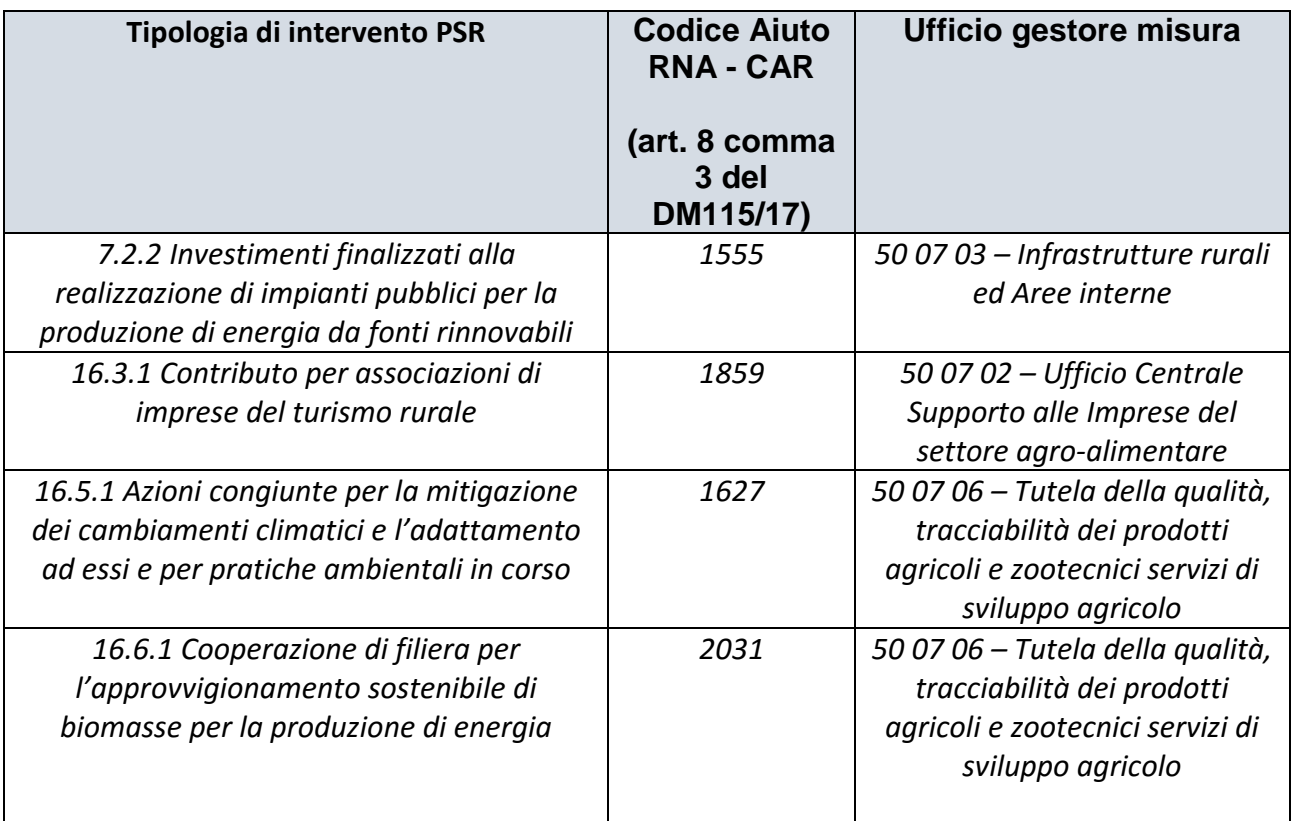

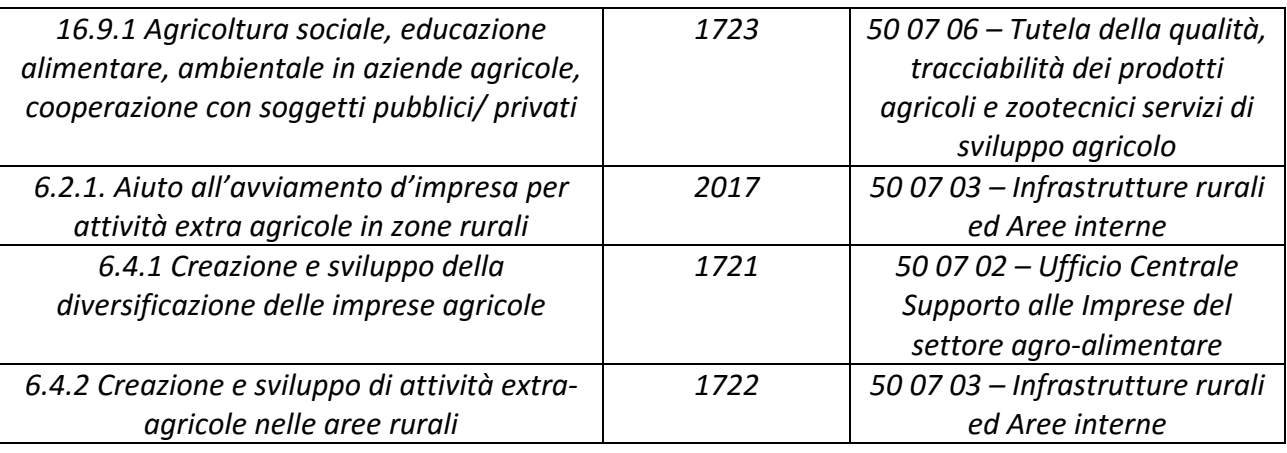

Il codice **CAR identifica univocamente la misura nell'ambito del RNA**. La misura potrà poi essere modificata solo dal Referente o dall'Amministratore Ufficio Gestore a cui la misura è associata.

## *Gestione delle procedure attuative*

**L'Amministratore Ufficio Gestore UOD centrale in cui è incardinata la misura è tenuto a Registrare le Procedure attuative che danno attuazione, durante il periodo di vigenza del PSR, alla misura incardinata nella UOD.** In particolare, accedendo all'apposita sezione del RNA *"Gestione Bandi e Procedure attuative"* all'emanazione di un nuovo bando su una specifica misura da parte dell'AdG (Decreto di indizione del Direzione) dovranno essere creati un numero di procedure attuative pari al numero di UOD/STP che gestiscono l'istruttoria e l'emanazione delle concessioni. Ciò significa che per le misure a regia vanno create, per ogni decreto di emanazione del bando di misura da parte della AdG, 5 procedure attuative ciascuna dovrà riportare alcuni elementi comuni e si differenzierà oltre che per il *Titolo Bando* anche per l'Ufficio gestore coincidente con lo specifico STP. Se la misura è a titolarità si creerà un'unica procedura attuativa che ha come ufficio gestore associato la UOD centrale che gestisce istruttoria e concessioni.

Tra le informazioni richieste da RNA in sede di definizione della singola procedura attuativa inserire le seguenti:

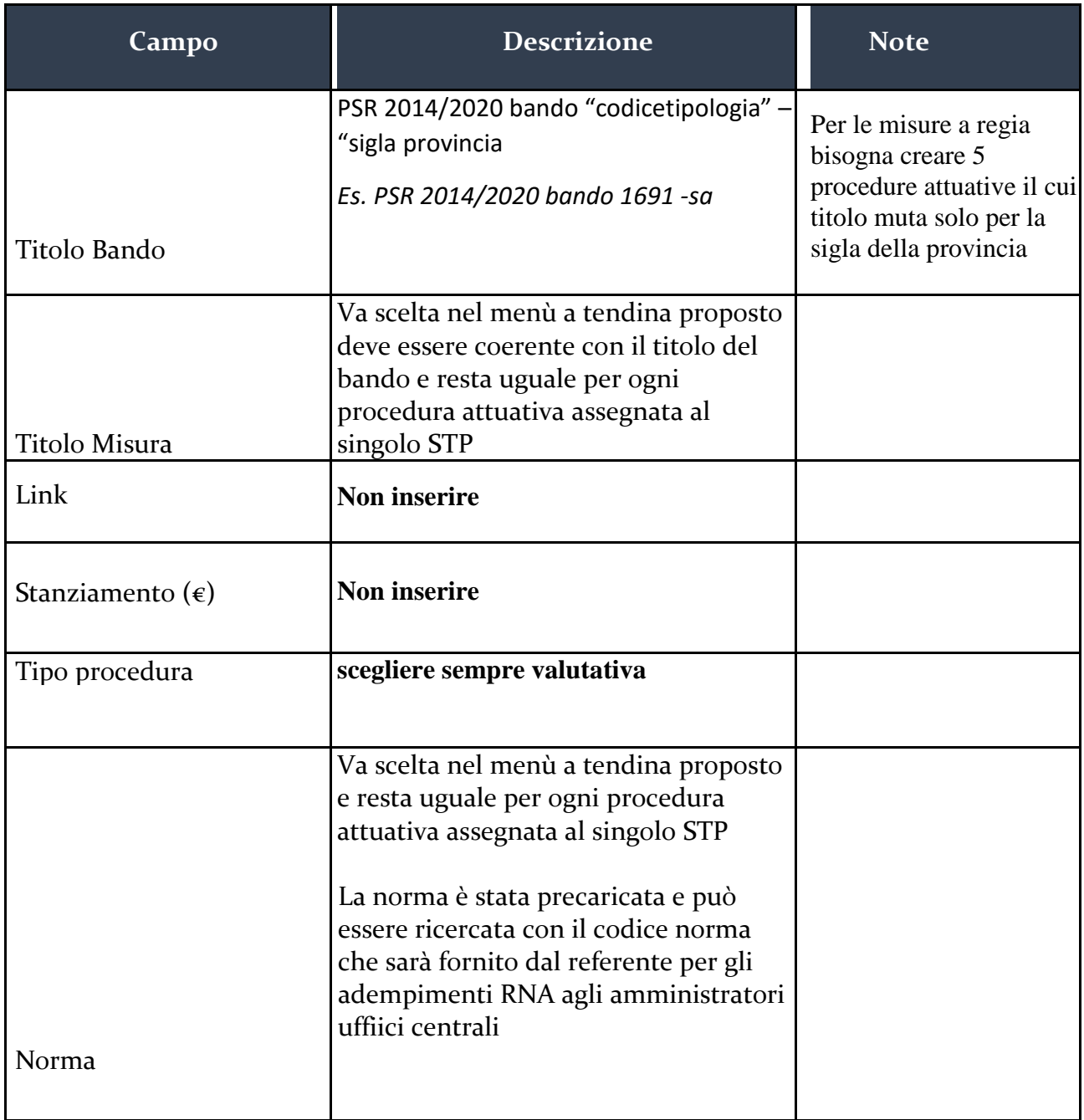

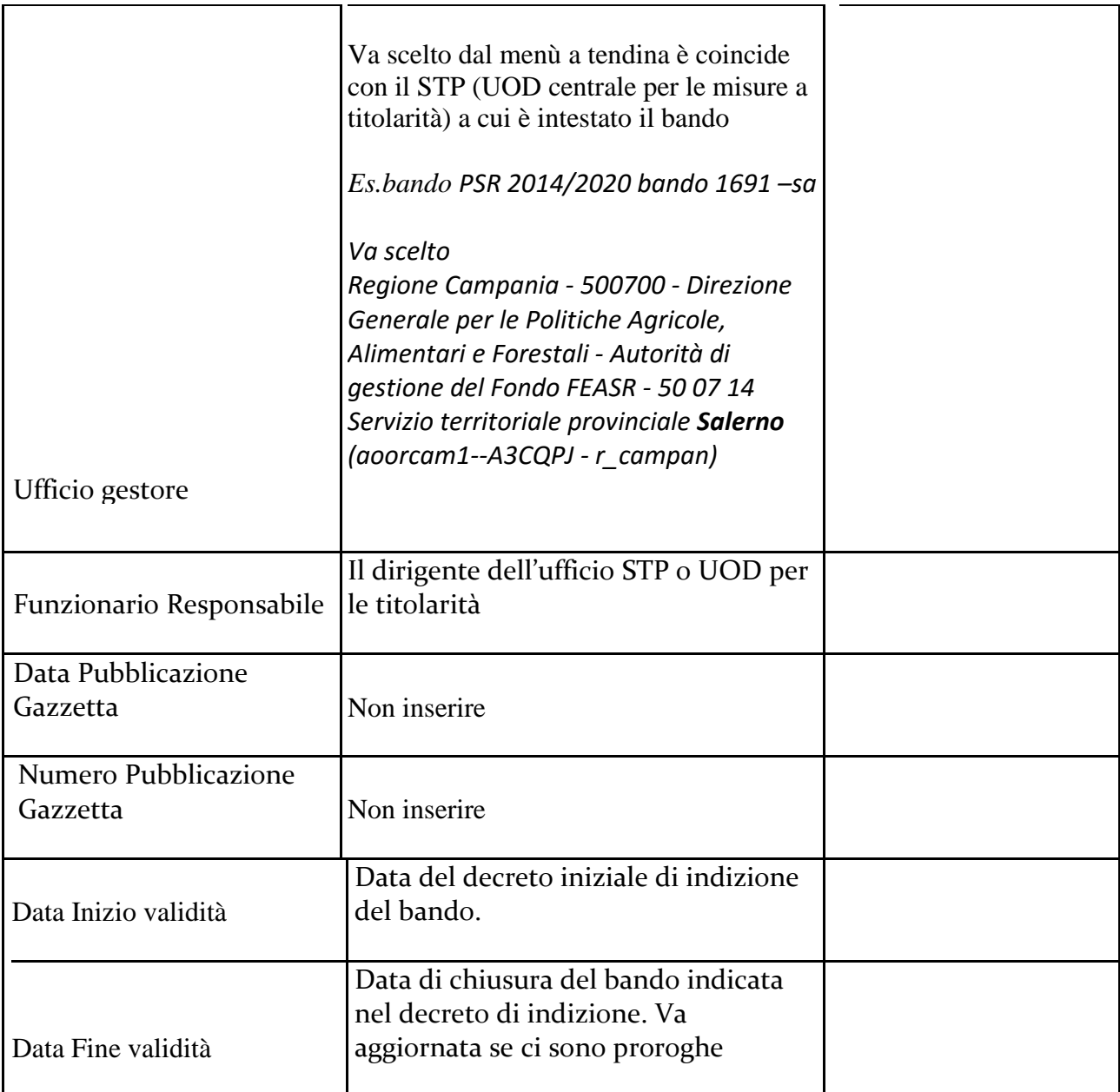

*Registrazione aiuto individuale (art. 9 del DECRETO 31 maggio 2017, n. 115)* 

Ai sensi del DM 115/17 il Soggetto concedente è tenuto alla registrazione dell'aiuto individuale prima della concessione dello stesso attraverso la procedura informatica disponibile sul sito web del registro. La registrazione degli aiuti individuali compete agli Uffici gestori associati alla procedura attuativa. **Sono tenuti alla registrazione: per le misure a regia i singoli STP e per le misure a titolarità la UOD centrale che gestisce la misura.** 

Condizione propedeutica per la registrazione di un singolo Aiuto individuale, è che la misura e la Procedura attuativa per la quale si intende registrare l'aiuto siano state inserite.

Il processo di registrazione di un aiuto individuale prevede le seguenti fasi:

- *compilazione della richiesta di registrazione dell'aiuto e successiva richiesta convalida (informazioni preliminari, progetto, localizzaizone, costi, componenti di aiuto);*
- *verifica degli esiti sulla convalida con l'attribuzione del codice COR;*
- *conferma della registrazione con l'inserimento degli estremi della concessione.*

Per la registrazione dell'aiuto fare esclusivo riferimento al manuale del RNA denominato *Registro Nazionale Aiuti Guida tecnica all'utilizzo del Sistema ALLEGATO 3 Registrazione degli aiuti individuali*. Nel prosieguo sono chiariti i punti relativi alla richiesta di informazioni da inserire in fase di registrazione durante la registrazione dell'aiuto che potrebbero generare ambiguità rispetto a quanto riportato nel manuale.

**Per le tipologie riferibili alla misura 16 andranno registrati gli aiuti dei singoli partner che ricevono una quota parte del contributo.** 

## *Compilazione della richiesta di registrazione dell'aiuto*

Le informazioni preliminari da inserire per richiedere la registrazione di un Aiuto individuale sono: il Codice Fiscale del Soggetto Beneficiario, la Misura e il Bando corrispondente a cui fa riferimento l'Aiuto, la Tipologia di Procedimento dell'aiuto oggetto di registrazione, dell'Identificativo Aiuto e della Tipologia del Soggetto Beneficiario.

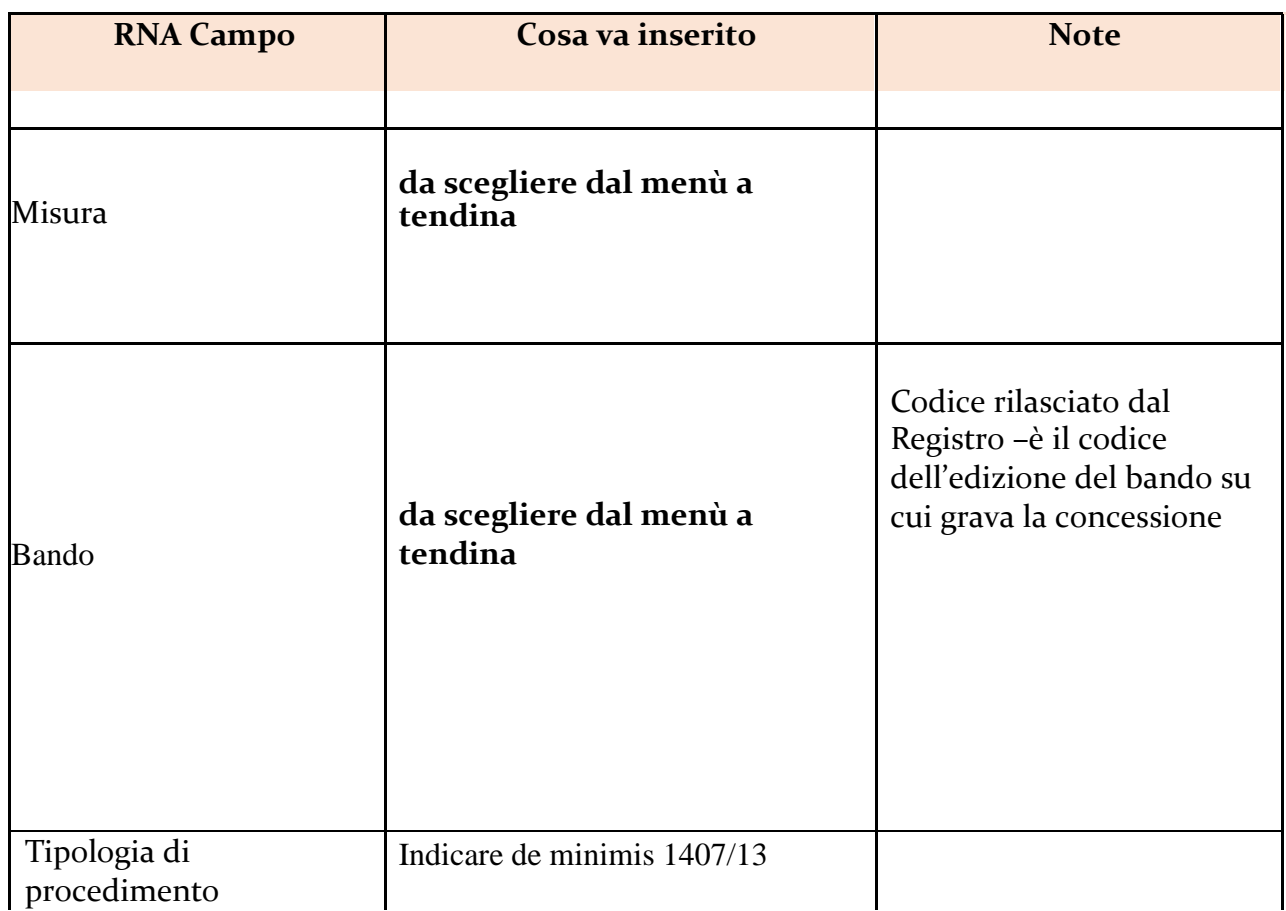

15 di 34

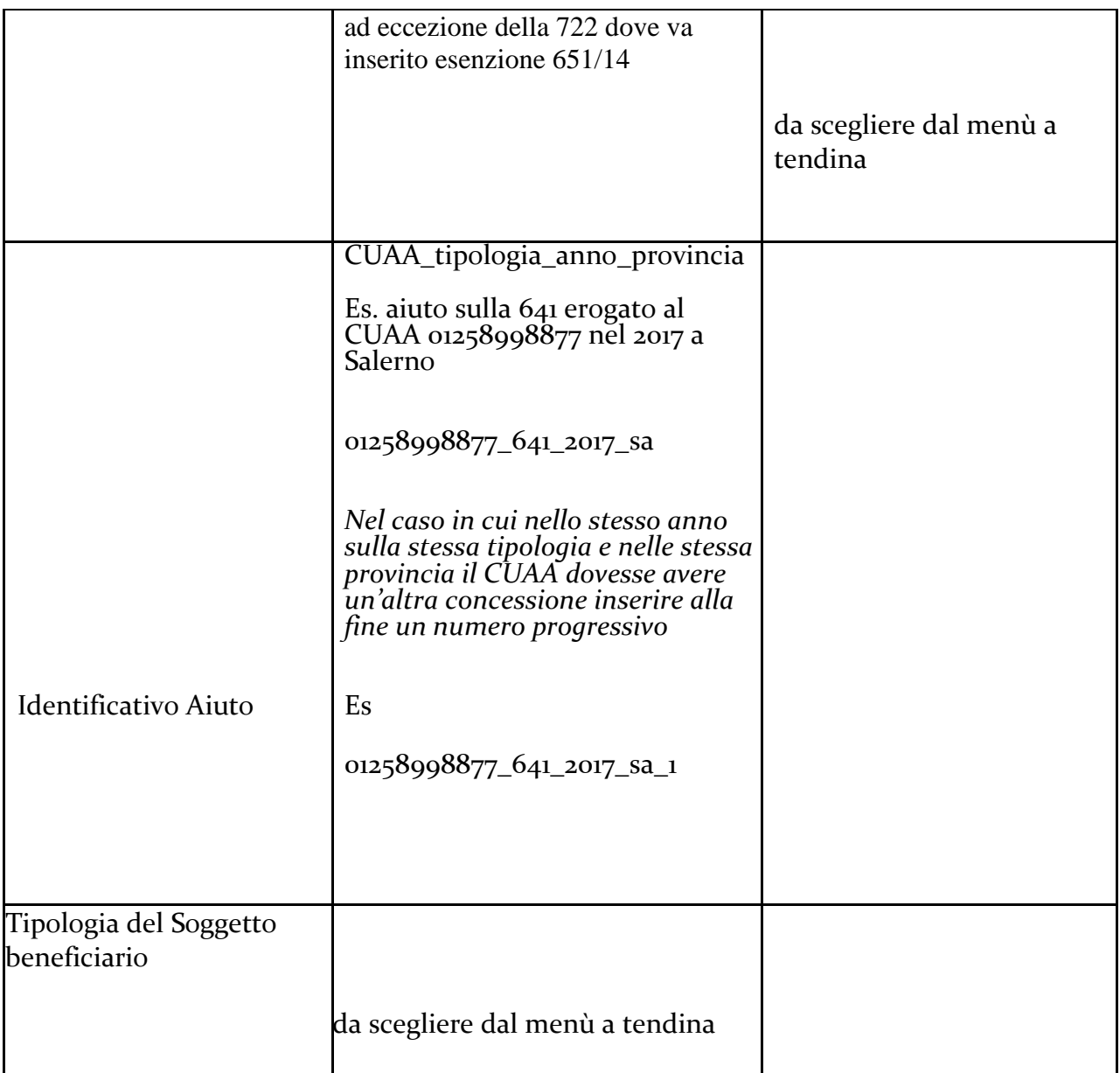

Dopo aver inserito le informazioni il sistema richiederà di procedere con l'inserimento delle informazioni necessarie alla profilazione del beneficiario. Il sistema, in caso di "Impresa iscritta al Registro Imprese", acquisirà le informazioni dal Registro Imprese che dovranno essere in minima parte integrate. Per tutte le altre Tipologie di Soggetto Beneficiario l'utente dovrà inserire tutte le informazioni richieste.

Tra queste prestare attenzione alle seguenti

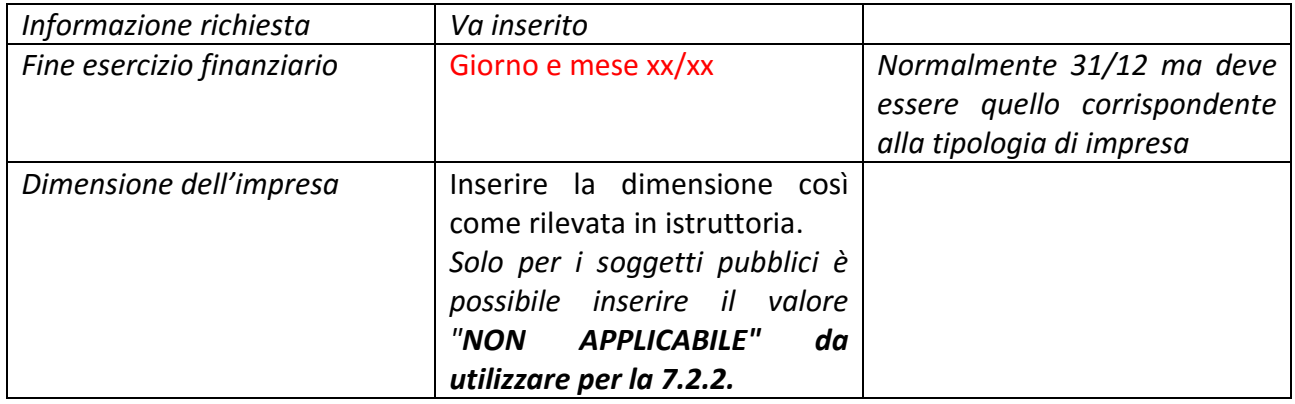

In caso di Tipologia di procedimento De Minimis, prima delle informazioni sopra riportate il sistema visualizzerà la schermata in cui l'utente dovrà indicare i soggetti che costituiscono impresa unica col soggetto beneficiario. Si potrà scegliere tra i codici fiscali proposti dal Registro imprese (in automatico), oppure cliccare sul pulsante 'Aggiungi Soggetto' per inserire manualmente le informazioni (CF) in possesso del soggetto concedente ritraibili da quelle raccolte nella sezione specifica della dichiarazione de minimis prodotta dal beneficiario.

#### Informazioni relative al Progetto

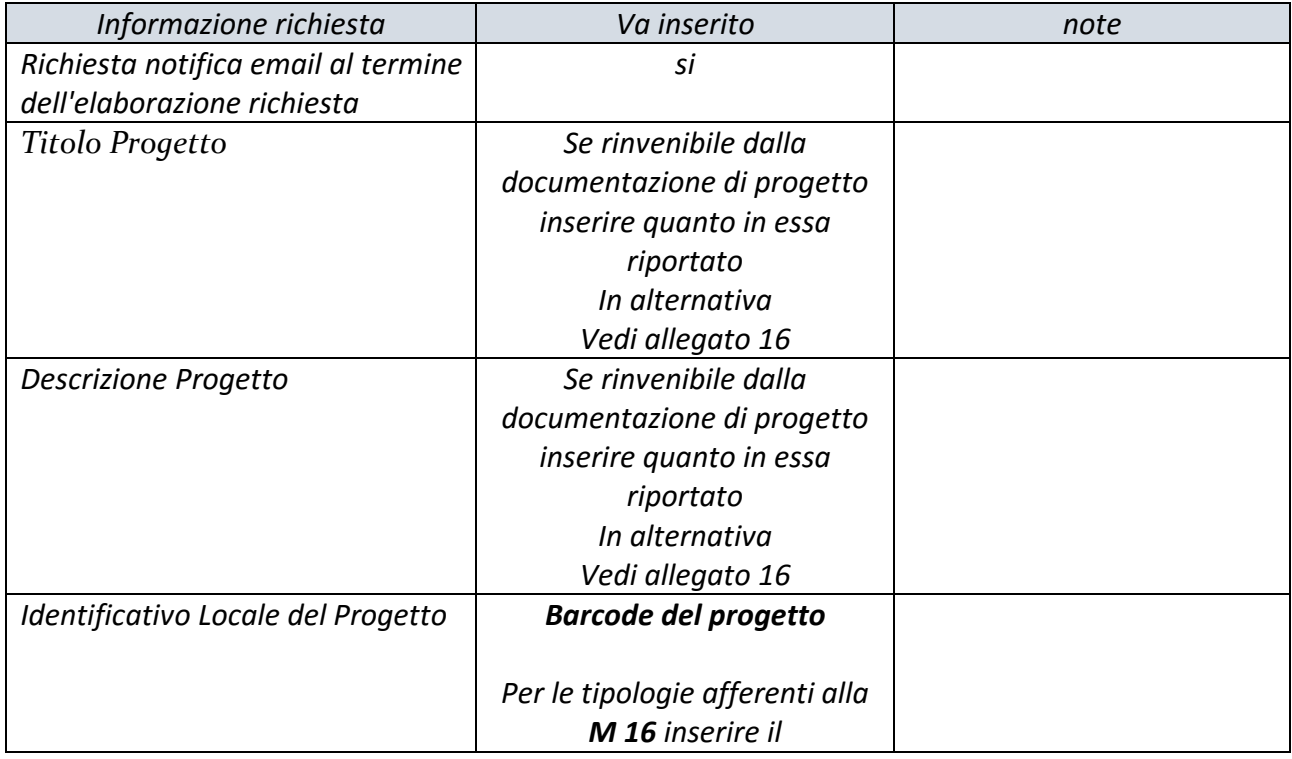

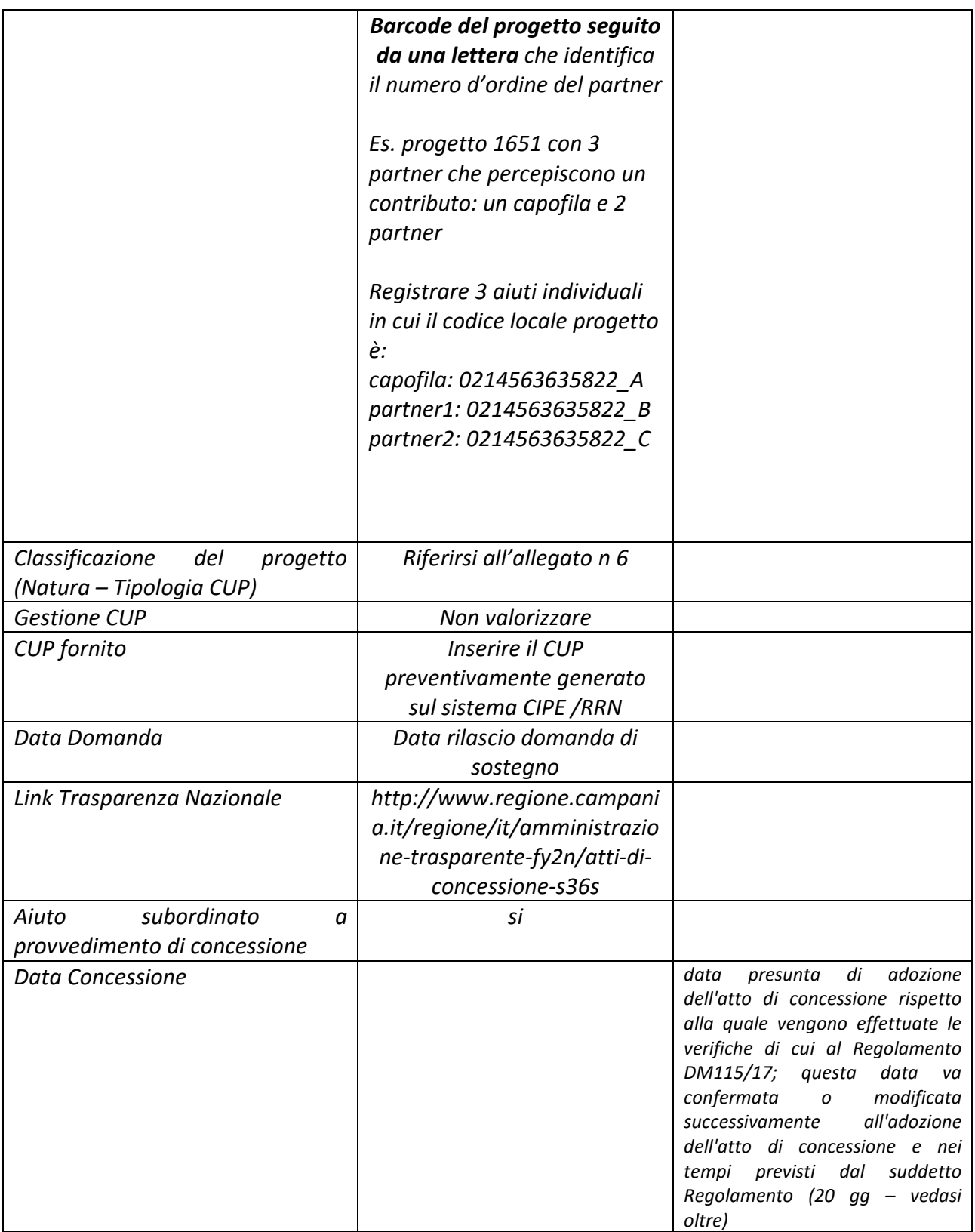

Una volta inserite e salvate le informazioni di progetto, la richiesta di registrazione dell'aiuto viene salvata e inserita nello stato di "bozza". L'aiuto può essere successivamente ricercato, visualizzato e modificato accedendo alla sezione del Registro "Gli Aiuti Individuali – I miei Aiuti".

È possibile sospendere la registrazione dell'Aiuto cliccando sul tasto "Torna ai Miei Aiuti". In tal caso la registrazione dell'Aiuto individuale non sarà convalidata e l'Aiuto rimarrà nello stato di "bozza".

Informazioni relative alla localizzazione *-* Nel caso di "Soggetto iscritto al Registro delle Imprese" vengono riportate le localizzazioni dell'impresa come risultano presso il Registro Imprese coerenti con la misura collegata all'aiuto che si sta inserendo.

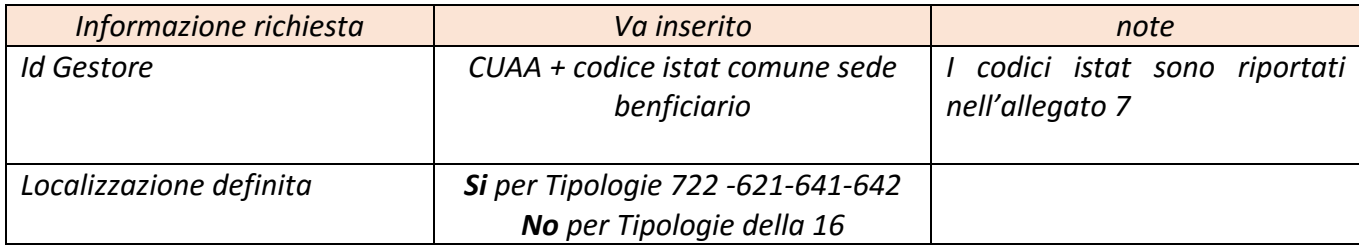

Almeno una localizzazione di progetto deve essere registrata. Nel caso in cui non sia prevista alcuna localizzazione di progetto indicare la sede dell'impresa.

## Informazioni relative alle spese ammesse per ogni tipologia di costo ammessa al progetto

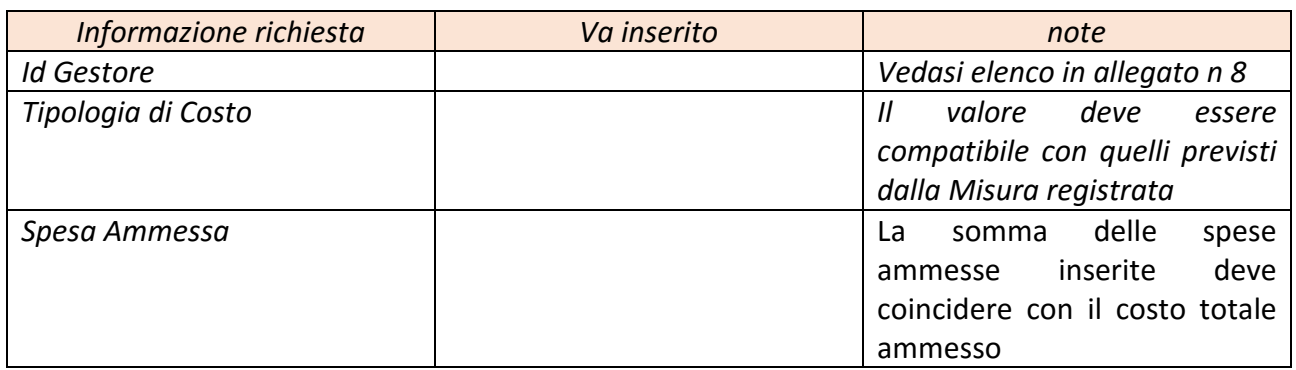

## Informazioni relative alle componenti di aiuto

## *Informazioni generali e Settori Attività*

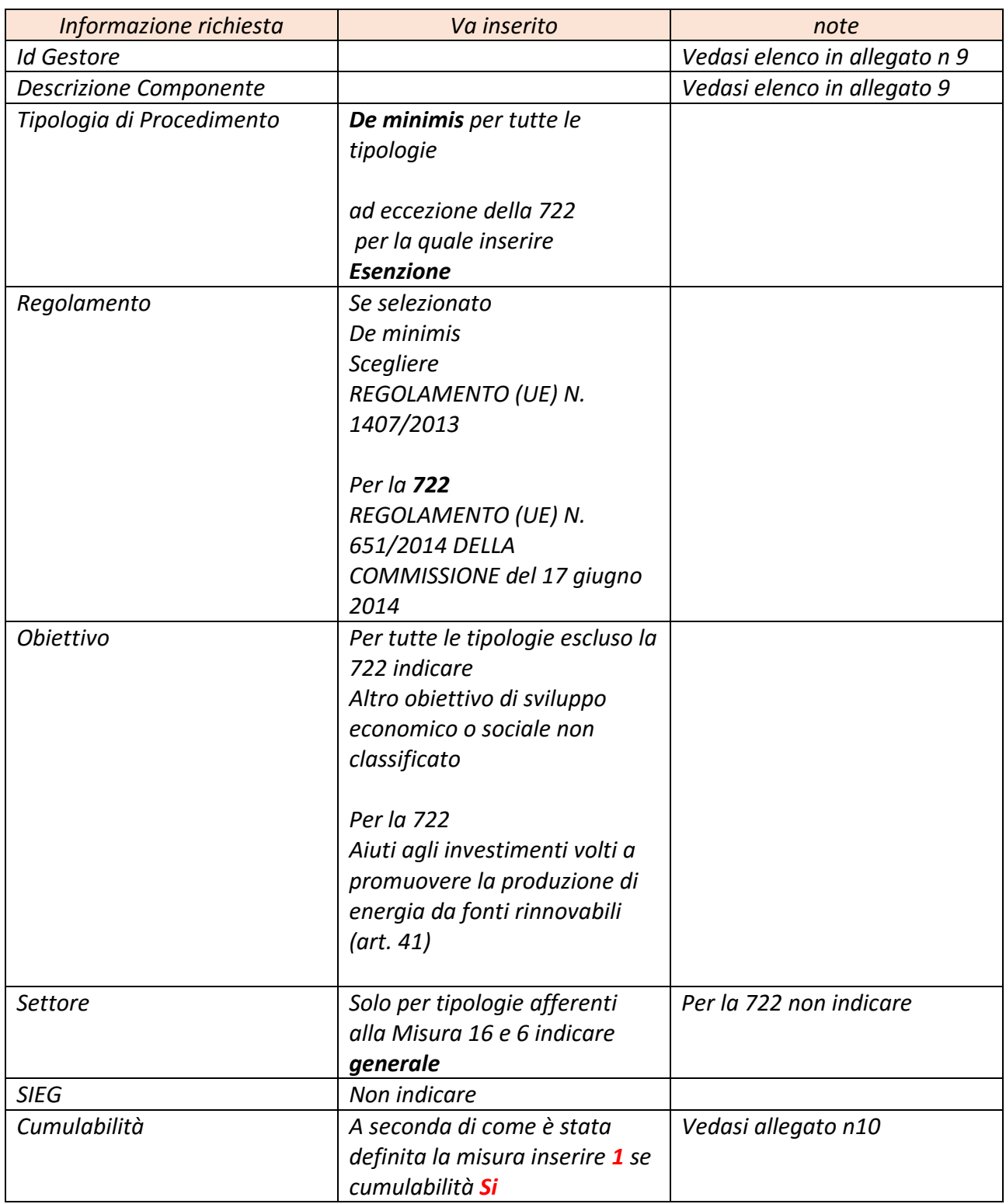

20 di 34

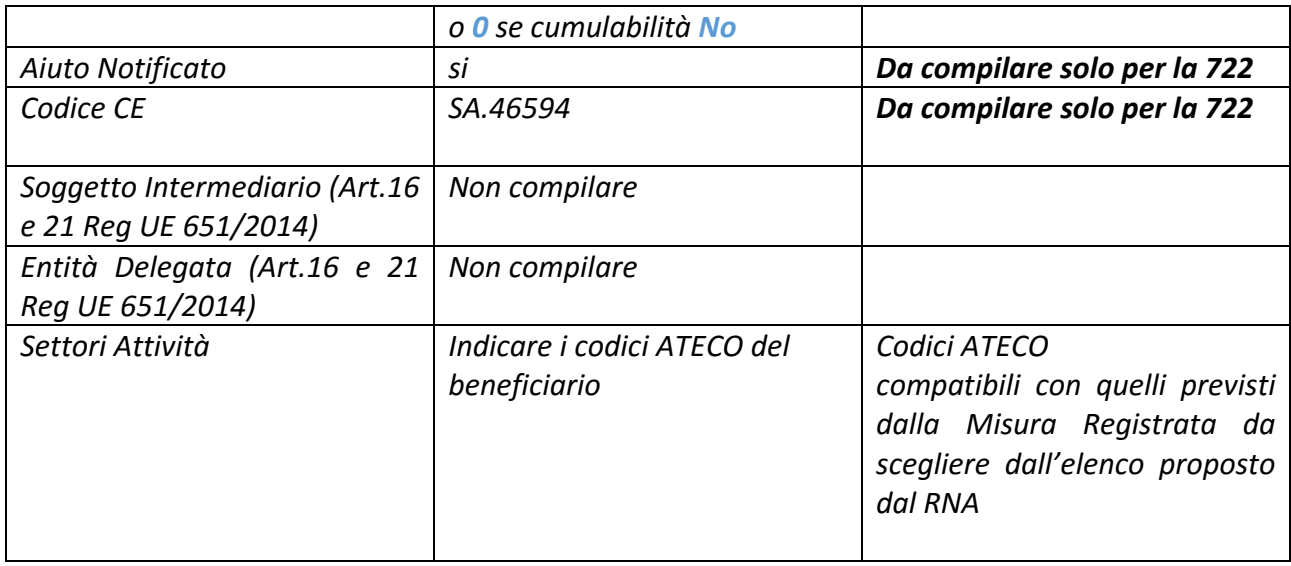

#### *Strumenti e Importi*

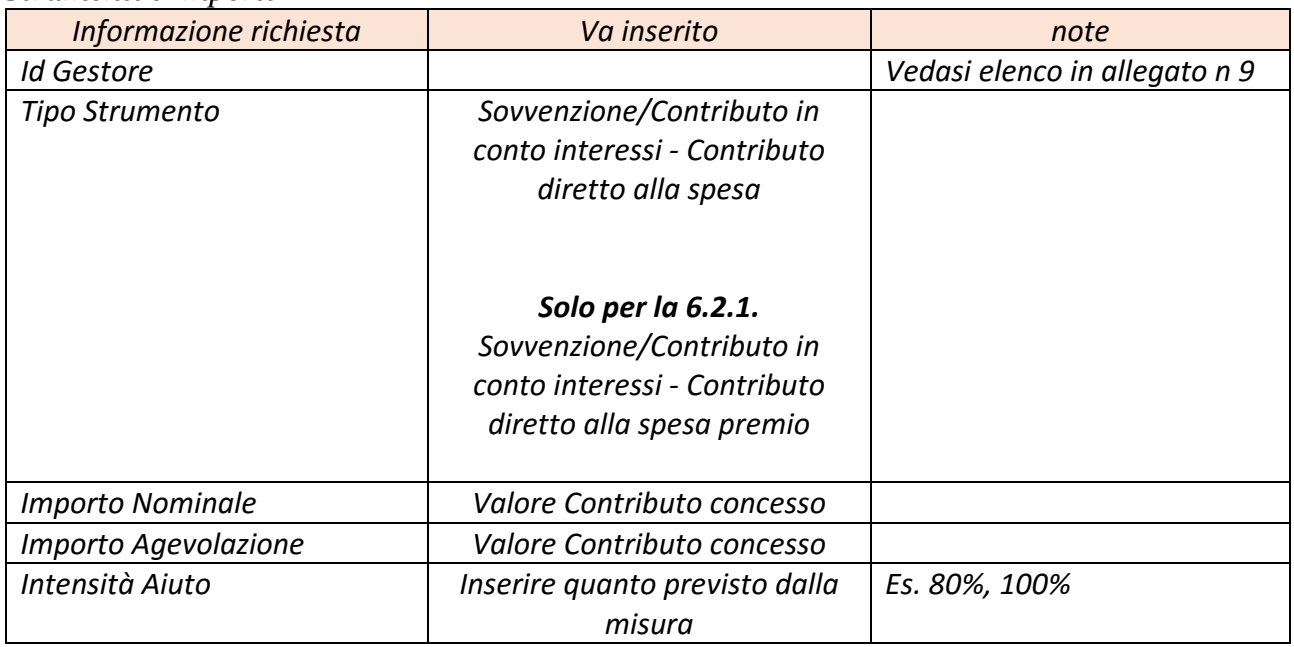

## *Richiesta di registrazione dell'aiuto (convalida) e verifica degli esiti (attribuzione COR)*

Se tutte le informazioni necessarie per la richiesta di convalida sono state inserite correttamente si procede alla convalida. Il processo di convalida è tracciato nella sezione *"I miei documenti di certificazione > Aiuti e Visure > Certificazioni Aiuti"*. La richiesta assume un "Id Richiesta" rilasciato in fase di convalida. Al termine della procedura in caso di esito positivo della richiesta, sarà generato il codice **COR** *(art. 9 comma 2 del DECRETO 31 maggio 2017, n. 115)* rilasciato dal Registro Aiuti per identificare univocamente l'Aiuto, visualizzabile ne "I miei Aiuti" e la stessa acquisisce lo stato "da confermare". **La conferma deve avvenire entro 20 giorni dalla convalida della registrazione. In caso contrario il codice COR viene annullato e si deve procedere ad una nuova registrazione.**

#### *Conferma della registrazione (inserimento estremi concessione entro 20 giorni dalla convalida)*

In questa fase vanno inseriti i riferimenti all'atto di concessione e la data effettiva di concessione. La richiesta può essere anche annullata dal soggetto concedente cliccando su "Annulla Concessione".

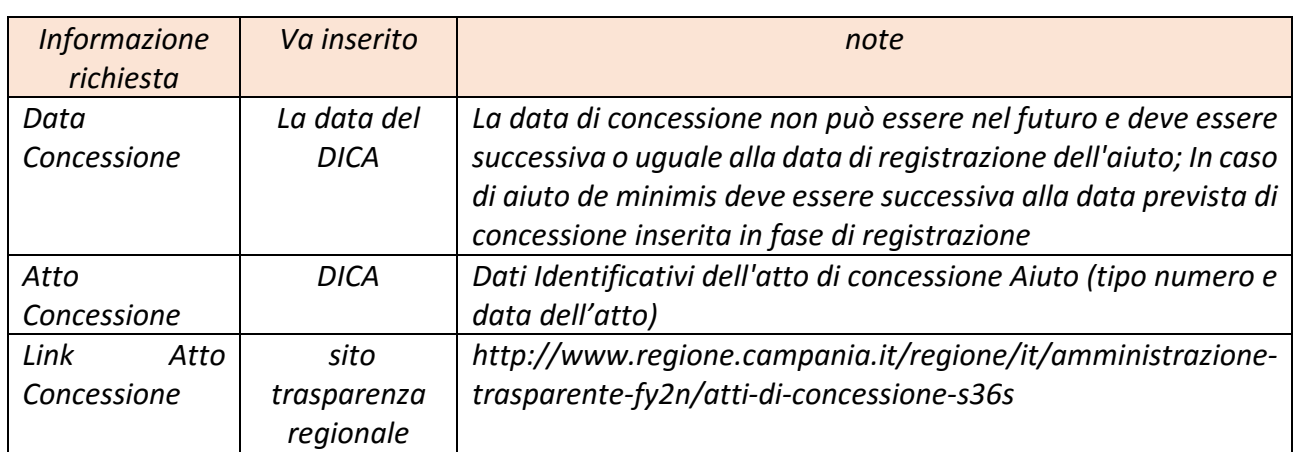

Per la conferma inserire le seguenti informazioni

#### *Gestione degli Aiuti successiva alla registrazione della concessione*

L'art. 9 del Regolamento 115/17 descrive il processo di variazione di un aiuto con riferimento a:

**1.** eventuali variazioni dell'importo dell'aiuto individuale dovute a variazioni del progetto per il quale è concesso l'aiuto individuale stesso;

**2.** eventuali variazioni soggettive dovute a operazioni societarie ordinarie o straordinarie che comportano una traslazione, secondo la disciplina agevolativa applicabile, dell'aiuto individuale concesso o di parte dello stesso ad un altro soggetto giuridico;

**3.** a conclusione del progetto per il quale è concesso l'aiuto individuale, le informazioni relative all'aiuto individuale definitivamente concesso.

Tutte queste fattispecie vanno gestite **tempestivamente** al loro verificarsi come stabilito dall'art. 9 comma 6 del DM 115/17. Per operare sul RNA attenersi scupolosamente a quanto stabilito dal *Registro Nazionale Aiuti Guida tecnica all'utilizzo del Sistema ALLEGATO 3 Registrazione degli aiuti individuali.* 

**Lo stesso DM 115/17 stabilisce che i provvedimenti di concessione degli aiuti individuali devono indicare espressamente l'avvenuto inserimento delle informazioni nel Registro nazionale aiuti e l'avvenuta interrogazione dello stesso, riportando l'esplicita indicazione del «Codice Concessione RNA - COR» e degli eventuali «Codici Variazione Concessione RNA - COVAR». La mancata indicazione dei suddetti codici rende l'atto privo di efficacia giuridica oltre a comportare le responsabilità di cui all'articolo 52, comma 7, della legge 24 dicembre 2012, n. 234 e successive modificazioni.** 

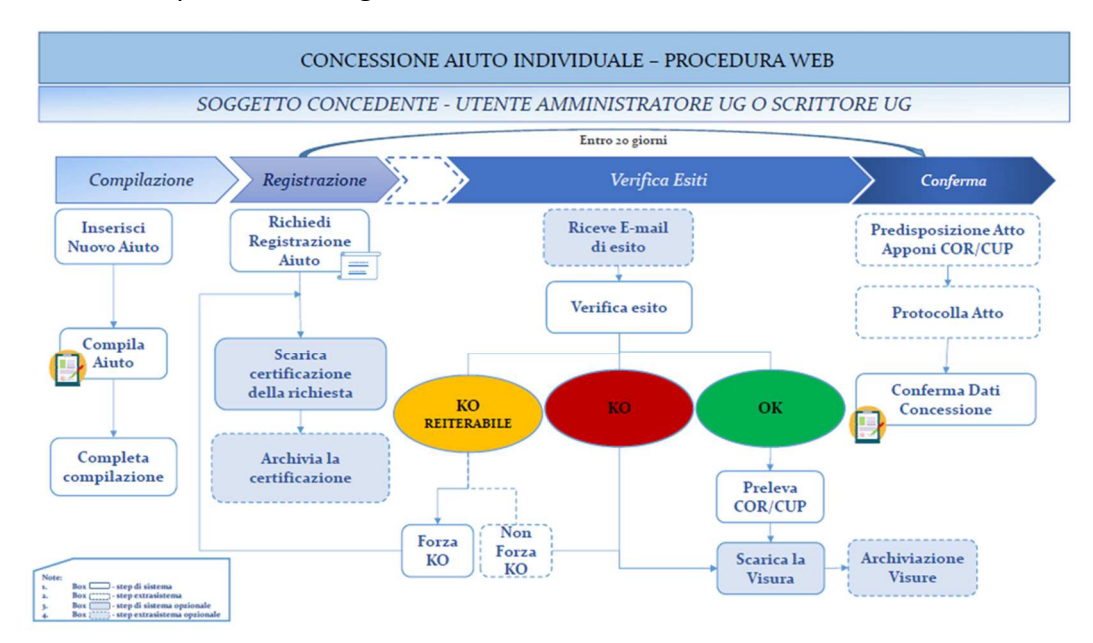

La figura riassume il processo di registrazione dell'aiuto.

*Verifiche propedeutiche alla registrazione/concessione dell'aiuto (artt. 13-14 del DM 115/17)- VISURE* 

Il Registro Nazionale Aiuti mette a disposizione i servizi per la richiesta di "visure", come previste dal Regolamento del Registro (DM115/17), che consentano al Soggetto concedente di effettuare, in fase di istruttoria di una istanza di accesso alle agevolazioni, i controlli e le verifiche necessarie a determinare la concedibilità dell'agevolazione ai sensi dei Regolamenti comunitari in materia di Aiuti. (per l'effettuazione delle visure fare riferimento al manuale *Registro Nazionale Aiuti Guida tecnica all'utilizzo del Sistema ALLEGATO 4 - Visure e verifiche*).

Le visure generate dal Registro su richiesta del Soggetto concedente sono rese disponibili in formato xml e pdf nella sezione "I miei documenti di certificazione -Visure e Aiuti-Visure Istruttoria". Le Visure hanno natura certificativa delle informazioni in esse contenute.

## *Misure in de minimis*

*(Tip 16.3.1 - Tip 16.5.1 -Tip 16.6.1 – Tip 16.9.1 – Tip. 6.2.1 - Tip 6.4.1 – Tip 6.4.2)* 

Una volta chiuso il bando ed acquisita la documentazione per queste tipologie nella fase iniziale dell'istruttoria è necessario effettuare **2 visure**: *la visura aiuti e la visura de minimis.* 

La **visura aiuti** consente di richiedere al Registro, ai sensi del Regolamento, l'estrazione di dati e informazioni relativi agli aiuti di Stato, agli aiuti SIEG, agli aiuti de minimis e agli aiuti de minimis SIEG concessi ad un determinato soggetto identificato tramite il codice fiscale in un periodo di massimo dieci esercizi finanziari. Tale visura, che si consiglia di richiedere per gli ultimi 10 anni, ha lo scopo di verificare eventuali problemi di cumulo (riguardano le misure esentate ai sensi del Reg 651/14 – tip. 7.2.2 e 702/14- M1-2-8-15-4.2.1 fuori allegato 1- ) tra la componente di aiuto che è stata richiesta ed eventualmente quelle già concesse con altre misure di aiuto. Si ricorda che, qualora previsto da un regime di aiuto, la componente di aiuto de minimis è cumulabile con la stessa componente fino alla concorrenza dell'intensità di aiuto prevista dal regime.<sup>7</sup> La visura aiuti fatta su RNA va completata con l'interrogazione degli eventuali aiuti ricevuti in ambito agricolo consultando il Registro- SIAN o attraverso una utenza abilitata alla consultazione del registro oppure attraverso la pagina trasparenza dello stesso.<sup>8</sup>

 $\overline{\phantom{0}}$ 

<sup>&</sup>lt;sup>7</sup> Reg 1407/13 art 5 comma 2 - Gli aiuti «de minimis» non sono cumulabili con aiuti di Stato concessi per gli stessi costi ammissibili o con aiuti di Stato relativi alla stessa misura di finanziamento del rischio se tale cumulo comporta il superamento dell'intensità di aiuto o dell'importo di aiuto più elevati fissati, per le specifiche circostanze di ogni caso, in un regolamento d'esenzione per categoria o in una decisione adottata dalla Commissione. Gli aiuti «de minimis» che non sono concessi per specifici costi ammissibili o non sono a essi imputabili possono essere cumulati con altri aiuti di Stato concessi a norma di un regolamento d'esenzione *(651/14 o702/14 n.d.r.)* per categoria o di una decisione adottata dalla Commissione.

<sup>8</sup> http://www.sian.it/GestioneTrasparenza

Inoltre tale visura consente anche di poter verificare una delle condizioni delle imprese in difficoltà ovvero: *l'impresa ha ricevuto un aiuto per il salvataggio e non abbia ancora rimborsato il prestito o revocato la garanzia, o abbia ricevuto un aiuto per la ristrutturazione e sia ancora soggetta a un piano di ristrutturazione.* In questo caso il registro restituisce l'informazione circa l'erogazione dell'aiuto (attenzione se erogato in de minimis anche se non rimborsato o sia ancora soggetta ad un piano di ristrutturazione non è da considerarsi).

**La visura** *de minimis***, necessaria in questa fase per verificare la dichiarazione di atto notorio prodotta dal potenziale beneficiario** (si ricorda che per le tipologie afferenti alla misura 16 tali controlli vanno fatti per ciascun partner che riceve parte del contributo totale del progetto di cooperazione) consente di richiedere al Registro, ai sensi del Regolamento, l'estrazione, operata di dati e informazioni relativi agli aiuti de minimis e agli aiuti de minimis SIEG concessi nei due esercizi finanziari precedenti e nell'esercizio finanziario in corso alla data dell'estrazione con riferimento ad un soggetto beneficiario, a livello di impresa unica.

Il servizio determina inoltre, sulla base degli aiuti registrati, l'importo concedibile di un aiuto de minimis per l'Impresa Unica, come identificabile dalle informazioni rese disponibili dal Registro delle imprese tenuto dalle Camere di commercio e, ove presenti, dalle informazioni raccolte e inserite dal Soggetto concedente in fase di richiesta della Visura (tali informazioni sono desumibili da quanto dichiarato dal potenziale beneficiario sulla dichiarazione de minimis resa in fase di presentazione della domanda di sostegno).

Il calcolo dell'importo concedibile tiene conto anche degli aiuti registrati nei Registri SIAN e SIPA nei settori agricoltura e pesca lì dove disponibili. La visura fornisce l'informazione del concedibile con o senza Registri esterni (SIAN, SIPA e Registro Imprese) al fine di consentire al Soggetto concedente di effettuare le opportune valutazioni. Nel caso in cui la visura RNA restituisce un esito di *nd= non disponibile* per mancato collegamento con i rispettivi Registri SIAN e SIPA, nel calcolo degli importi concedibili non disponibili sono considerati nulli pertanto è necessario verificare nei rispettivi registri SIAN e SIPA eventuali ulteriori aiuti concessi. Questa verifica va fatta accedendo all'applicativo Registro aiuti del SIAN scegliendo la voce di menù Monitoraggio aiuti controllo de minimis per singolo beneficiario inserendo quindi il CUAA e scegliendo il regolamento 1408/13 per gli anni del triennio da coprire. Si può anche accedere alla sezione trasparenza del registro SIAN<sup>9</sup> e ricercare nella sezione registro per CUAA.

In ogni caso la visura de minimis va completata, fino al **12/8/2020**, attraverso la verifica:

i. sul prospetto *Report 'M3 - Elenco dei beneficiari con Concessioni su misure con "de minimis"'*, generato dal SIAR (PSR 2007 -2013 - allegato) applicativo Monitoraggio Istruttoria Controllo e Attuazione - Mon.I.C.A. ricercando se il potenziale beneficiario ha ricevuto eventuali de minimis concessi nel triennio di riferimento a valere sul PSR Campania 2007 -2013 .

 $\overline{\phantom{0}}$ 

<sup>9</sup> http://www.sian.it/GestioneTrasparenza

ii. sul prospetto fornito dalla UOD 570706 (ex 09), che ha gestito la misura 124 del PSR Campania 2007 -2013 (non presente sul prospetto M3), ricercando se il potenziale beneficiario ha ricevuto aiuti in de minimis nel triennio di riferimento a valere sul PSR Campania 2007 -2013 misura 124.

iii. eventuali aiuti in de minimis erogati attraverso i GAL nel PSR 07/13.

Per un maggior dettaglio sulla visura de minimis si veda l'allegato (*Controllo dichiarazioni de minimis Reg (UE) 1407/2013- GU L352 del 24/12/2013 – allegato 14*)

A ogni visura è assegnato un codice identificativo, il **VERCOR** che la identifica e certifica l'avvenuta interrogazione del registro. **Tale codice è da menzionare nei documenti di istruttoria che dimostrano l'avvenuto controllo delle dichiarazioni de minimis.** 

Qualora in questa fase i controlli diano esito positivo chiusa l'istruttoria e in prossimità della concessione, avviata la fase di registrazione dell'aiuto individuale nella fase di "convalida", il sistema ripete in automatico le visure e rilascia il codice **COR** (la concessione può essere confermata) se la visura de minimis dà nuovamente esito positivo. Per questo motivo è importante che la dichiarazione de minimis, soprattutto quando intercorre un tempo considerevole dalla presentazione della domanda di sostegno, debba essere ripresentata dal potenziale beneficiario a ridosso della data di emissione della concessione.

## **Misure non in de minimis** (Tip 7.2.2)

In questo caso in corso di istruttoria è necessario effettuare: la visura **aiuti** e la visura **Deggendorf**. Questa ultima visura consente di richiedere al Registro, ai sensi del Regolamento, l'estrazione di dati e informazioni che evidenzia se un determinato soggetto identificato tramite il codice fiscale rientra o meno nell'elenco dei soggetti tenuti alla restituzione di aiuti illegali oggetto di decisione di recupero. Si ricorda che la presenza del potenziale beneficiario nella lista Deggendorf comporta la non possibilità di concessione. **Tale visura va ripetuta nell'istruttoria di ogni domanda di pagamento successiva alla concessione riportando sui provvedimenti di erogazione il codice VERCOR**.

La figura seguente riepiloga l'intero processo di gestione degli aiuti sul RNA

#### *PSR Campania 2014/2020 Misure costituenti regimi di aiuto e obblighi derivanti dall'istituzione del Registro Nazionale degli Aiuti di Stato*

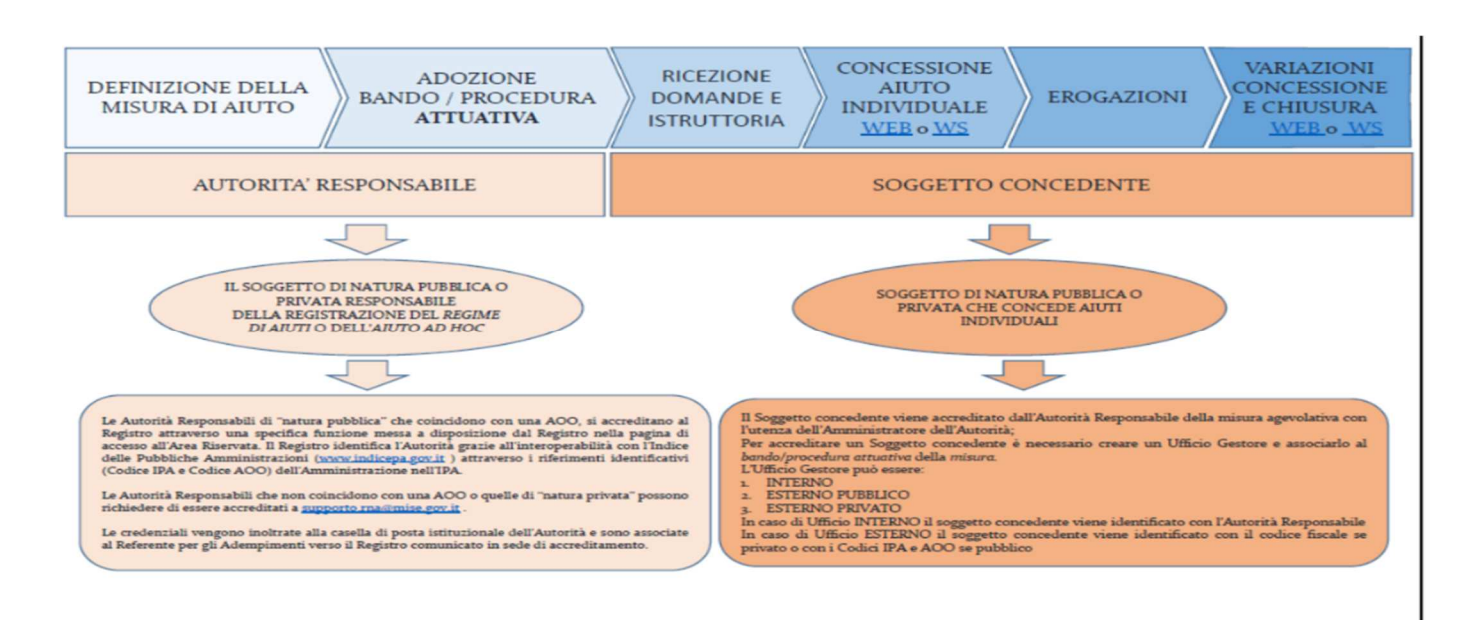

#### *Modalità operative per l'utilizzo del REGISTRO-SIAN<sup>10</sup>*

#### *Le misure interessate*

 $\overline{\phantom{0}}$ 

*M1 –in parte (foreste -zone rurali), M2 - in parte (foreste -zone rurali), Tip 4.2.1 – fuori allegato 1, M8, M15, Tip 16.1.1 - (foreste - zone rurali), Tip 16.8.1, Tip 16.7.1 – in parte, Extra PSR – es. Legge emergenze fitosanitarie* 

Le presenti modalità si applicano anche alle operazioni eventualmente realizzate nell'ambito della misura M19 - Sostegno allo sviluppo locale LEADER - (SLTP - sviluppo locale di tipo partecipativo) tenuto conto di quanto stabilito all'articolo 35 del regolamento (UE) n. 1303/2013 in funzione delle misure che saranno implementate dai GAL nelle loro SSL esentate o notificate ai sensi del reg 702/14 o degli Orientamenti.

#### *Profilatura dell'Autorità di Gestione del PSR Campania sul SIAN<sup>11</sup>*

Il registro SIAN è composto da due sezioni: il **catalogo** e il **registro**.

Il «**Catalogo**» è la sezione del Registro SIAN dove vengono inserite le informazioni sul regime di aiuti/aiuti ad hoc o regime de minimis agricolo (reg 1408/13-non ci sono misure PSR interessate) come la descrizione dell'aiuto, la base giuridica, l'importo, l'Autorità responsabile, l'Autorità

<sup>10</sup> Anche se non nel PSR con queste modalità vanno gestiti anche gli aiuti erogati in *de minimis* agricolo reg (UE) 1408/14

<sup>&</sup>lt;sup>11</sup> Ad oggi il SIAN non è ancora pienamente funzionante e molte delle regole di gestione vanno stabilite attraverso provvedimenti specifici non ancora emanati dal MiPAAF

concedente, l'Autorità erogante, l'obiettivo. In sostanza il catalogo gestisce l'anagrafica delle misure.

La sezione «**Registro**» contiene i benefici, ossia le concessioni e le erogazioni percepite da un beneficiario in riferimento ad un aiuto censito nel Catalogo.

Al registro devono essere abilitati tutti i soggetti che gestiscono le procedure attuative ovvero, per le misure a regia uno o più utenti di ciascun STP e per le misure a titolarità uno o più utenti della UOD che gestisce le istruttorie della misura. L'abilitazione va chiesta per il tramite del Dirigente della UOD/STP al responsabile regionale utenze SIAN (dott.ssa Casillo).

## *Registrazione delle misure*

La registrazione della misura è effettuata sul catalogo ad opera dell'Autorità responsabile ovvero il soggetto cui, nell'ambito dell'ordinamento giuridico nazionale, è attribuita la competenza ad adottare il provvedimento di attuazione del regime di aiuti o dell'aiuto ad hoc (nel nostro caso l'AdG). La registrazione da parte dell'Autorità responsabile del regime di aiuti/aiuto ad hoc autorizzato o in de minimis agricolo (1408/14) nella sezione Gestione Catalogo del SIAN comporta il rilascio di un «Codice Univoco Interno dell'Aiuto» **CAR-SIAN**. La registrazione compete al referente aiuti dell'AdG (giusto DPGR 41/2017) che è l'unico autorizzato sul SIAN alla gestione del catalogo ed è quindi l'unico che può registrare una nuova Misura di Aiuto. Una volta convalidata la misura a catalogo è possibile effettuare, nella sezione registro, le registrazioni delle concessioni.

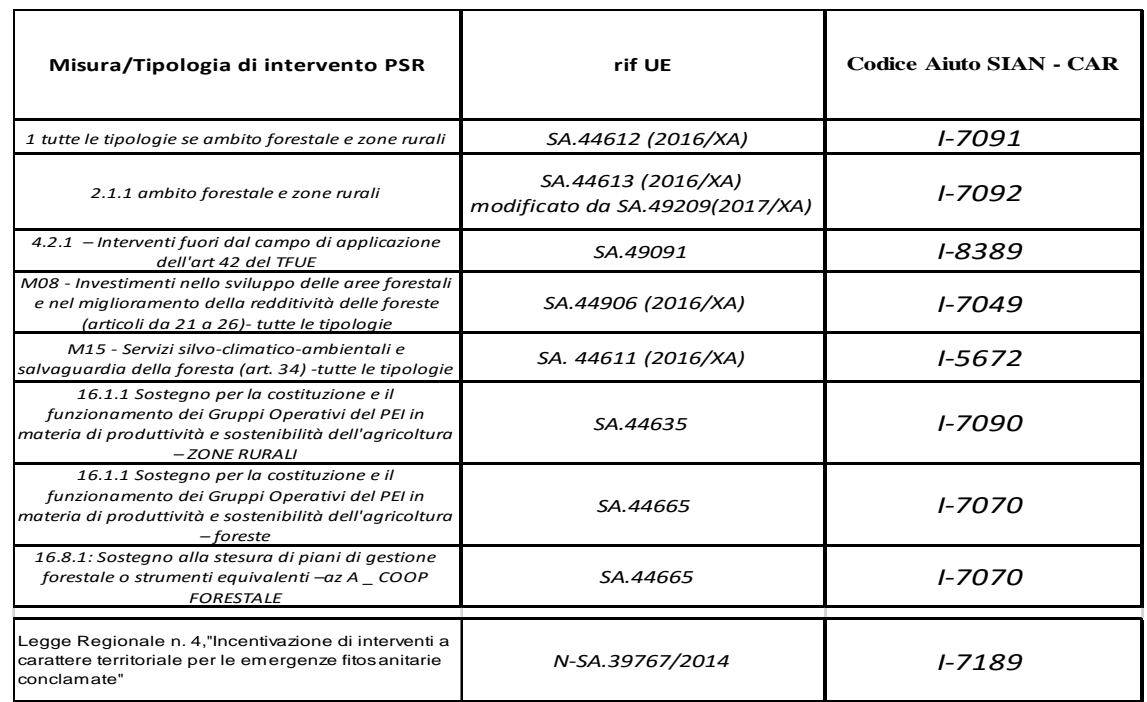

Ad oggi sono stati attribuiti i seguenti codici SIAN-CAR:

#### *Registrazione aiuti individuali*

l

In fase istruttoria, e prima della registrazione dell'aiuto individuale, è necessario che Il **Soggetto concedente effettui sul RNA due visure** propedeutiche alla concessione:

- la «**Visura aiuti**» che identifica, con riferimento ad un periodo massimo di 10 esercizi finanziari, gli *aiuti di Stato* concessi ad un soggetto identificato tramite codice fiscale;
- La «**Visura Deggendorf**» che contiene le informazioni relative agli aiuti illegali oggetto di decisione di recupero.

Le modalità di richiesta e utilizzo delle visure sono quelle stabilite per l'RNA (cfr paragrafo *Verifiche propedeutiche alla registrazione dell'aiuto (artt. 13-14 del DM 115/17* in questo documento).

Ad esito positivo delle visure, da effettuarsi in istruttoria domanda di sostegno, e per la Deggerdof, da ripetere ad ogni istruttoria domanda di pagamento, si può procedere all'inserimento, da parte del *Soggetto concedente (STP per le misure a regia e UOD per la titolarità),* dell'aiuto individuale utilizzando la voce di menù del registro "Nuovo inserimento" (far riferimento al manuale *RTI-AGE-OCOOR-MUT-AAS-MEV-TSP-4206-1.1 - Manuale Utente - Registro WEB – allegato 15*) o ad autorizzare il pagamento.

Per la registrazione dell'aiuto va innanzitutto selezionato il beneficiario attraverso il tasto Modifica beneficiario. I dati vengono recuperati dal fascicolo aziendale. Poi va associato il beneficiario all'aiuto catalogato attraverso il tasto Modifica Aiuto di Stato.

Nel campo Domanda inserire il barcode domanda di sostegno. Nel codice domanda ripetere il barcode e per la misura 16 il barcode va completato con una lettera che identifica il partner. Es. 012568989 A per il capofila, 012568989 B per il primo partner ecc.

Inserendo il beneficiario nella sezione *Gestione Registro* del SIAN, l'aiuto ad esso collegato, il codice domanda, sarà rilasciato il «Codice Univoco Interno della concessione» **SIAN-COR (Rxxxxx)**. Lo stato del registro va mantenuto compilazione<sup>12</sup>. All'esito delle verifiche inserire i dati di concessione (importo, data).

I provvedimenti di concessione delle misure devono contenere l'esplicita indicazione del codice univoco interno della concessione e i codici delle due visure «aiuti» e «Deggendorf» (**VERCOR**) rilasciati dal RNA.

<sup>12</sup> Lo Stato del Registro può essere 'IN COMPILAZIONE', che permette la modifica dello specifico beneficiario nel registro, 'VALIDATO', che permette la sola modifica delle erogazioni, 'ANNULLATO', che invalida il beneficiario nel registro, non permette eventuali modifiche e non sarà possibile una visualizzazione nella lista del Registro

## *Gestione degli Aiuti successiva alla registrazione della concessione*

L'art. 9 del Regolamento 115/17 detta norme relative all'aggiornamento dell'aiuto registrato.

**1.** eventuali variazioni dell'importo dell'aiuto individuale dovute a variazioni del progetto per il quale è concesso l'aiuto individuale stesso;

**2.** eventuali variazioni soggettive dovute a operazioni societarie ordinarie o straordinarie che comportano una traslazione, secondo la disciplina agevolativa applicabile, dell'aiuto individuale concesso o di parte dello stesso ad un altro soggetto giuridico;

**3.** a conclusione del progetto per il quale è concesso l'aiuto individuale, le informazioni relative all'aiuto individuale definitivamente concesso/erogato.

Tutte queste fattispecie vanno gestite tempestivamente al loro verificarsi come stabilito dall'art. 9 del DM 115/17 comma 6 .

Per la gestione di queste fattispecie riferirsi al manuale *RTI-AGE-OCOOR-MUT-AAS-MEV-TSP-4206- 1.1 - Manuale Utente - Registro WEB* paragrafi:

3.4.5.4.1.2. Modifica REGISTRO – Modifica Concessione

3.4.5.4.1.3. Modifica REGISTRO – Elimina Concessione (per il caso 2 con successivo reinserimento a carico del nuovo beneficiario)

3.4.5.4.1.4. Modifica REGISTRO – Inserisci Concessione Rideterminato

3.4.5.4.1.5. Modifica REGISTRO – Modifica Concessione Rideterminata

Sul SIAN non va registrata nessuna erogazione intermedia. Lo stato dell'aiuto va mantenuto in compilazione fino a conclusione del progetto. Al saldo finale modificare i dati di concessione (Modifica REGISTRO – Inserisci Concessione Rideterminato) con l'importo totale liquidato inserire una erogazione a saldo con importo totale liquidato a conclusione del progetto (l'importo è dato dalla somma di anticipo+sal+saldo) e rendere lo stato dell'aiuto validato.

## *Cosa registrare nel SIAN per le misure 1, 2, 8\_1, 15\_1, 16*

Nel registro SIAN vanno registrati gli aiuti individuali:

- **misura 1** *ambito forestale e fuori allegato I* i singoli fruitori del servizio (i corsisti) sono i beneficiari dell'aiuto. Il valore concesso è pari al costo allievo formazione. La data della concessione corrisponde alla data di ultimazione del corso di formazione e per gli estremi della concessione va inserito un codice identificativo del corso e dell'edizione del corso
- **misura 2** *ambito forestale e fuori allegato I* i singoli fruitori del servizio sono i beneficiari dell'aiuto. Il valore concesso è pari al controvalore del servizio agevolato reso (max 1500

30 di 34

euro). La data della concessione corrisponde alla data di erogazione della consulenza e per gli estremi concessione va inserito un codice identificativo della tipologia di consulenza.

- **misura 16** *ambito forestale e fuori allegato I* vanno registrati tutti i partner che ricevono un contributo con il relativo valore del contributo. La data della concessione corrisponde alla data del DICA e il valore corrisponde alla quota di contributo complessivo del progetto che è destinata al partner.
- **Tipologia 8\_1** Va registrata la domanda iniziale (impianto) con un importo di valore complessivo pari al valore di impianto ed alla somma presunta per gli anni in cui saranno erogate le somme relativa alla manutenzione dell'impianto. A fine periodo dovrà essere perfezionato il valore della concessione.
- **Tipologia 15\_1** Va registrata la domanda iniziale con un importo di valore complessivo pari alla somma presunta per gli anni di impegno. A fine periodo dovrà essere perfezionato il valore della concessione.

## *Cosa inserire nei DICA*

Nei singoli provvedimenti per le misure che si configurano come aiuti sia che si tratti di misure gestite esclusivamente sul RNA che sul SIAN va aggiunto nell'articolato un passaggio esplicito che riporti l'avvenuto inserimento delle informazioni nel Registro nazionale aiuti e l'avvenuta interrogazione dello stesso. In particolare va esplicitamente indicato il «Codice Concessione» **RNA - COR o SIAN –COR** e gli eventuali «Codici Variazione Concessione RNA - COVAR» *- per le misure gestite su RNA se si modifica il DICA.* 

Per le misure gestite solo sul SIAN va inserito anche il codice *VERCOR* rispettivamente della visura aiuti e della visura Deggerdof.

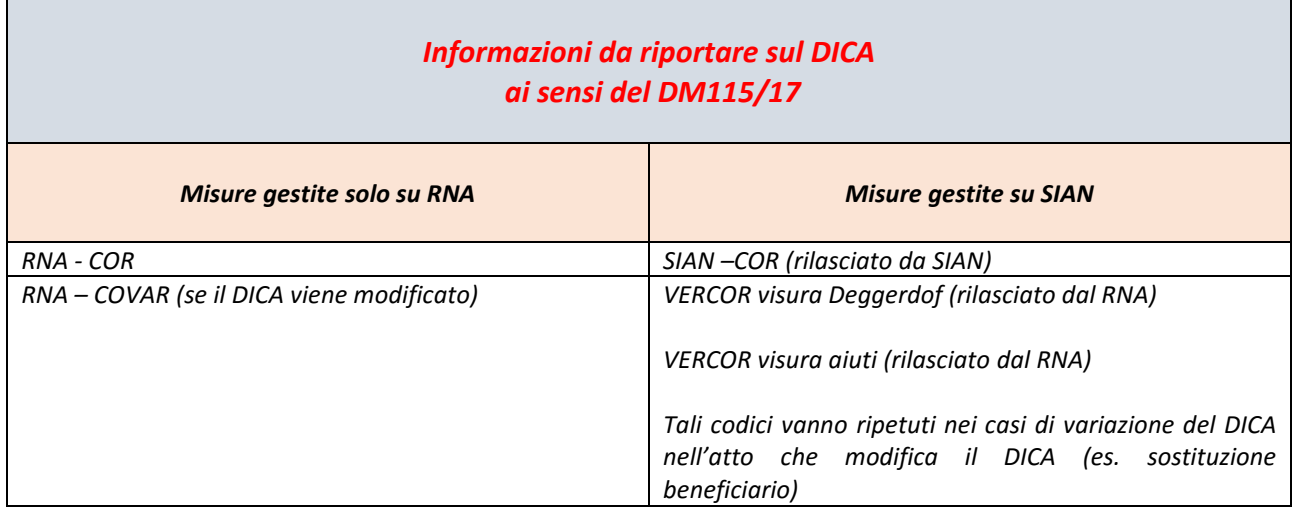

La mancata tracciatura dei suddetti codici rende l'atto di concessione privo di efficacia giuridica oltre a comportare la responsabilità patrimoniale del responsabile della concessione degli aiuti (art. 17 del Regolamento approvato con DM 115/17).

## *Cosa inserire nei documenti di istruttoria delle domande di pagamento*

#### *Solo per le misure non in de minimis<sup>13</sup>*

l

La Visura Deggendorf oltre ad essere rilasciata ai fini delle verifiche propedeutiche alla concessione degli aiuti di Stato, ai sensi dell'articolo 13 del Regolamento approvato con DM 115/17, deve, in ogni caso, essere effettuata dal Soggetto concedente nell'ambito delle attività inerenti alle verifiche propedeutiche all'erogazione dei predetti aiuti (art. 15 del Regolamento approvato con DM115/17). L'avvenuta acquisizione della Visura Deggendorf ai fini dell'erogazione deve essere espressamente menzionata nei provvedimenti che dispongono l'erogazione dell'aiuto (istruttoria domande di pagamento) citando il codice *VERCOR***.** La mancata tracciatura rende l'atto di erogazione privo di efficacia giuridica oltre a comportare la responsabilita' patrimoniale del responsabile della l'erogazione degli aiuti (art. 17 del Regolamento approvato con DM 115/17).

<sup>13</sup> Alla data di stesura del presente documento M1 -in parte (foreste -zone rurali), M2 - in parte (foreste -zone rurali), Tip 4.2.1 – fuori allegato 1, Tip 7.2.2, M8, M15, Tip 16.1.1 - (foreste - zone rurali), Tip 16.8.1, Tip 16.7.1 – in parte, Extra PSR – es. Legge emergenze fitosanitarie

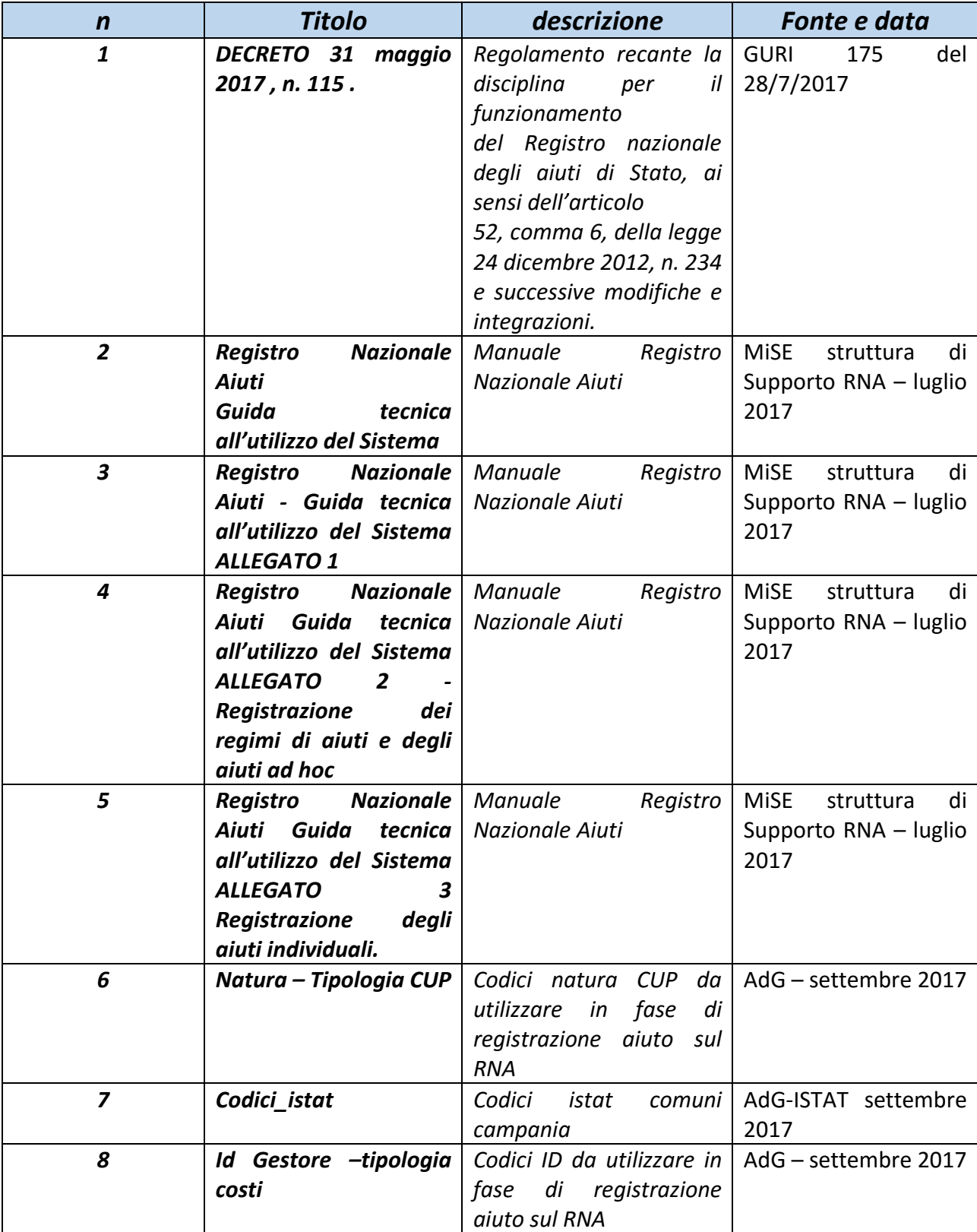

# *Elenco allegati*

33 di 34

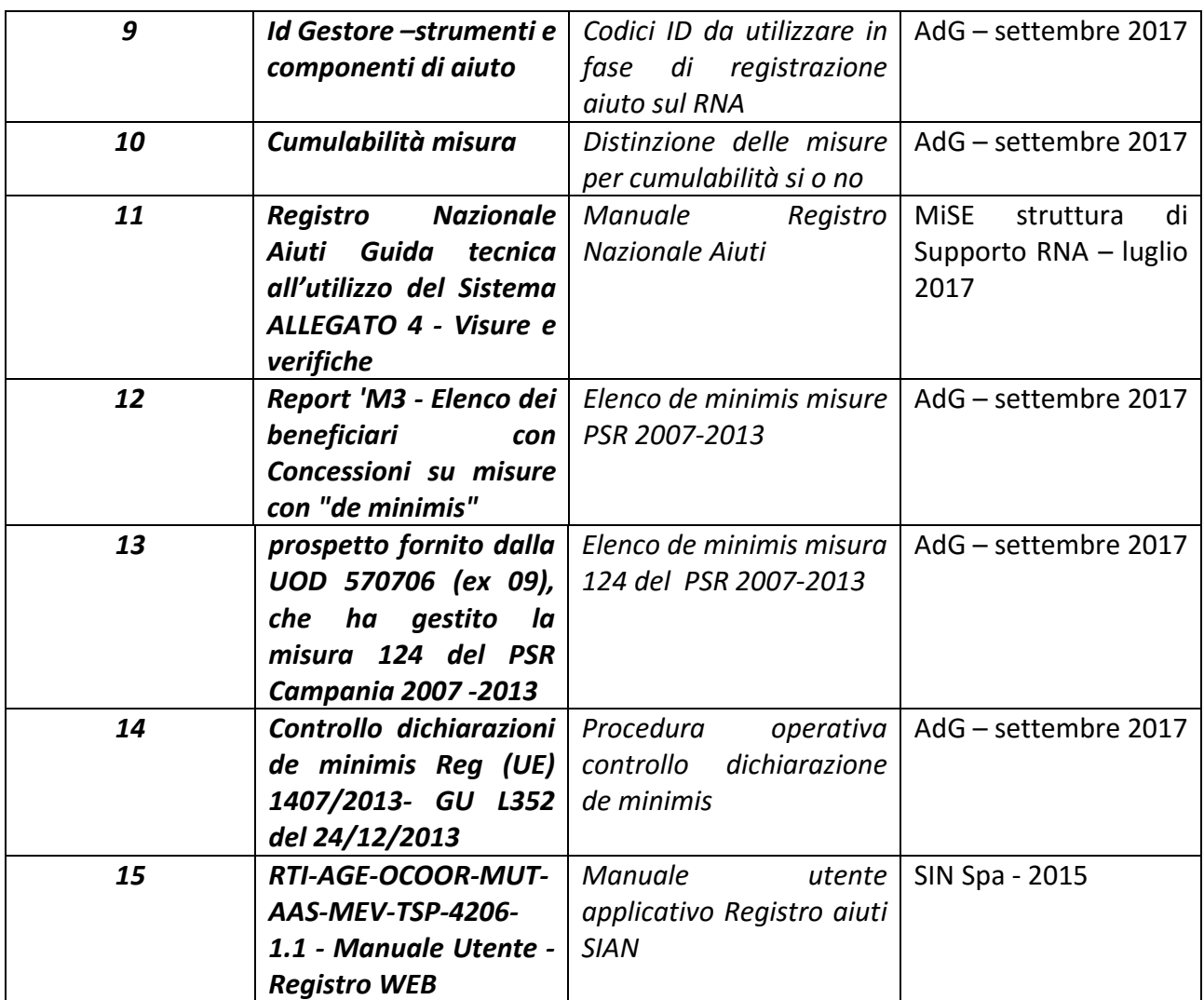